# **VIPA System 100V**

**EM | Handbuch**  HB100D\_EM | RD\_134-4Ex | Rev. 13/05 Januar 2013

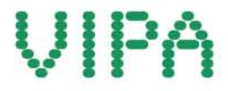

#### **Copyright © VIPA GmbH. All Rights Reserved.**

Dieses Dokument enthält geschützte Informationen von VIPA und darf außer in Übereinstimmung mit anwendbaren Vereinbarungen weder offengelegt noch benutzt werden.

Dieses Material ist durch Urheberrechtsgesetze geschützt. Ohne schriftliches Einverständnis von VIPA und dem Besitzer dieses Materials darf dieses Material weder reproduziert, verteilt, noch in keiner Form von keiner Einheit (sowohl VIPA-intern als auch -extern) geändert werden, es sei denn in Übereinstimmung mit anwendbaren Vereinbarungen, Verträgen oder Lizenzen.

Zur Genehmigung von Vervielfältigung oder Verteilung wenden Sie sich bitte an: VIPA, Gesellschaft für Visualisierung und Prozessautomatisierung mbH Ohmstraße 4, D-91074 Herzogenaurach, Germany Tel.: +49 (91 32) 744 -0 Fax.: +49 9132 744 1864 EMail: info@vipa.de http://www.vipa.com

#### **Hinweis**

Es wurden alle Anstrengungen unternommen, um sicherzustellen, dass die in diesem Dokument enthaltenen Informationen zum Zeitpunkt der Veröffentlichung vollständig und richtig sind. Das Recht auf Änderungen der Informationen bleibt jedoch vorbehalten.

Die vorliegende Kundendokumentation beschreibt alle heute bekannten Hardware-Einheiten und Funktionen. Es ist möglich, dass Einheiten beschrieben sind, die beim Kunden nicht vorhanden sind. Der genaue Lieferumfang ist im jeweiligen Kaufvertrag beschrieben.

#### **EG-Konformitätserklärung**

Hiermit erklärt VIPA GmbH, dass die Produkte und Systeme mit den grundlegenden Anforderungen und den anderen relevanten Vorschriften übereinstimmen.

Die Übereinstimmung ist durch CE-Zeichen gekennzeichnet.

#### **Informationen zur Konformitätserklärung**

Für weitere Informationen zur CE-Kennzeichnung und Konformitätserklärung wenden Sie sich bitte an Ihre Landesvertretung der VIPA GmbH.

#### **Warenzeichen**

VIPA, SLIO, System 100V, System 200V, System 300V, System 300S, System 400V, System 500S und Commander Compact sind eingetragene Warenzeichen der VIPA Gesellschaft für Visualisierung und Prozessautomatisierung mbH.

SPEED7 ist ein eingetragenes Warenzeichen der profichip GmbH.

SIMATIC, STEP, SINEC, TIA Portal, S7-300 und S7-400 sind eingetragene Warenzeichen der Siemens AG.

Microsoft und Windows sind eingetragene Warenzeichen von Microsoft Inc., USA.

Portable Document Format (PDF) und Postscript sind eingetragene Warenzeichen von Adobe Systems, Inc.

Alle anderen erwähnten Firmennamen und Logos sowie Marken- oder Produktnamen sind Warenzeichen oder eingetragene Warenzeichen ihrer jeweiligen Eigentümer.

#### **Dokument-Support**

Wenden Sie sich an Ihre Landesvertretung der VIPA GmbH, wenn Sie Fehler anzeigen oder inhaltliche Fragen zu diesem Dokument stellen möchten. Ist eine solche Stelle nicht erreichbar, können Sie VIPA über folgenden Kontakt erreichen:

VIPA GmbH, Ohmstraße 4, 91074 Herzogenaurach, Germany

Telefax: +49 9132 744 1204 EMail: documentation@vipa.de

#### **Technischer Support**

Wenden Sie sich an Ihre Landesvertretung der VIPA GmbH, wenn Sie Probleme mit dem Produkt haben oder Fragen zum Produkt stellen möchten. Ist eine solche Stelle nicht erreichbar, können Sie VIPA über folgenden Kontakt erreichen:

VIPA GmbH, Ohmstraße 4, 91074 Herzogenaurach, Germany

Telefon: +49 9132 744 1150 (Hotline) EMail: support@vipa.de

## **Inhaltsverzeichnis**

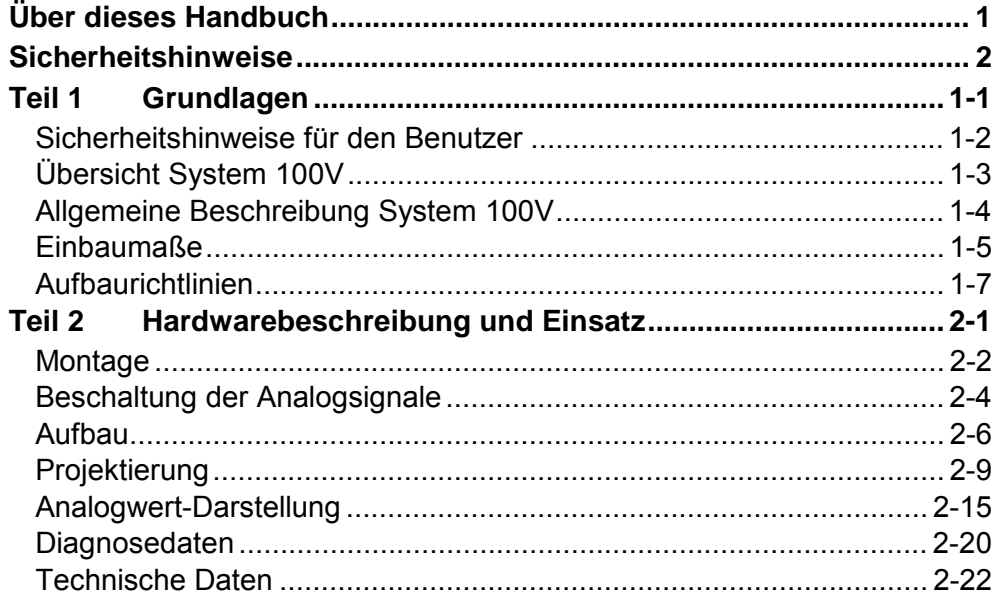

## <span id="page-4-0"></span>**Über dieses Handbuch**

Das Handbuch beschreibt das analoge Erweiterungsmodul EM 134 aus dem System 100V von VIPA.

Hier finden Sie alle Informationen, die für die Inbetriebnahme und den Betrieb erforderlich sind.

#### **Teil 1: Grundlagen Überblick**

Im Rahmen dieser Einleitung erfolgt die Vorstellung des System 100V von VIPA als zentrales bzw. dezentrales Automatisierungssystem.

Neben einer Systemübersicht finden Sie hier allgemeine Informationen zum System 100V wie Einbaumaße, Montage und Umgebungsbedingungen. Mit den Aufbaurichtlinien für eine EMV-gerechte Montage endet das Kapitel.

### **Teil 2: Hardwarebeschreibung und Einsatz**

In diesem Kapitel finden Sie alle Informationen zum Einsatz des analogen Erweiterungsmoduls aus dem System 100V.

Alle Mikro-SPS CPUs besitzen eine Anschlussmöglichkeit für Rückwandbus-Verbinder. Hierüber können Sie System 100V Erweiterungsmodule und Module aus der System 200V Familie ankoppeln.

Das Handbuch beschreibt die Erweiterungsmodule EM 134 aus dem System 100V von VIPA. Beschrieben wird Aufbau, Projektierung und Anwendung. Dieses Handbuch ist Bestandteil des Dokumentationspakets mit der Best.-Nr.: HB100D\_EM und gültig für: Produkt Best.-Nr. ab Stand: HW EM 134 | VIPA 134-4Ex | 01 Das Handbuch ist geschrieben für Anwender mit Grundkenntnissen in der Automatisierungstechnik. Das Handbuch ist in Kapitel gegliedert. Jedes Kapitel beschreibt eine abgeschlossene Thematik. Als Orientierungshilfe stehen im Handbuch zur Verfügung: • Gesamt-Inhaltsverzeichnis am Anfang des Handbuchs • Übersicht der beschriebenen Themen am Anfang jedes Kapitels Das Handbuch ist verfügbar in: • gedruckter Form auf Papier • in elektronischer Form als PDF-Datei (Adobe Acrobat Reader) Besonders wichtige Textteile sind mit folgenden Piktogrammen und Signalworten ausgezeichnet: **Gefahr!**  Unmittelbar drohende oder mögliche Gefahr. Personenschäden sind möglich. **Achtung!**  Bei Nichtbefolgen sind Sachschäden möglich. **Hinweis!**  Zusätzliche Informationen und nützliche Tipps **Zielsetzung und Inhalt Zielgruppe Aufbau des Handbuchs Orientierung im Dokument Verfügbarkeit Piktogramme Signalwörter** 

## <span id="page-6-0"></span>**Sicherheitshinweise**

**Bestimmungsgemäße Verwendung** 

Das System 100V ist konstruiert und gefertigt für

- Kommunikation und Prozesskontrolle
- Allgemeine Steuerungs- und Automatisierungsaufgaben
- den industriellen Einsatz
- den Betrieb innerhalb der in den technischen Daten spezifizierten Umgebungsbedingungen
- den Einbau in einen Schaltschrank

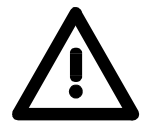

#### **Gefahr!**

Das Gerät ist nicht zugelassen für den Einsatz

• in explosionsgefährdeten Umgebungen (EX-Zone)

**Dokumentation** 

Handbuch zugänglich machen für alle Mitarbeiter in

- Projektierung
- Installation
- Inbetriebnahme
- Betrieb

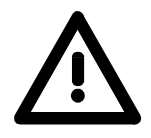

**Vor Inbetriebnahme und Betrieb der in diesem Handbuch beschriebenen Komponenten unbedingt beachten:**

- Hardware-Änderungen am Automatisierungssystem nur im spannungslosen Zustand vornehmen!
- Anschluss und Hardware-Änderung nur durch ausgebildetes Elektro-Fachpersonal
- Nationale Vorschriften und Richtlinien im jeweiligen Verwenderland beachten und einhalten (Installation, Schutzmaßnahmen, EMV ...)

**Entsorgung** 

**Zur Entsorgung des Geräts nationale Vorschriften beachten!**

## <span id="page-8-0"></span>**Teil 1 Grundlagen**

Im Rahmen dieser Einleitung erfolgt die Vorstellung des System 100V von VIPA als zentrales bzw. dezentrales Automatisierungssystem. Neben einer Systemübersicht finden Sie hier allgemeine Informationen zum System 100V wie Einbaumaße, Montage und Umgebungsbedingungen. Mit den Aufbaurichtlinien für eine EMV-gerechte Montage endet das Kapitel. **Übersicht** 

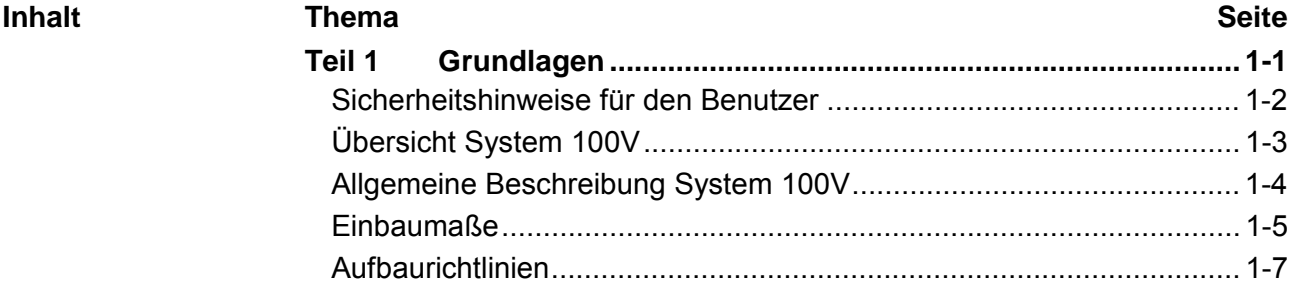

### <span id="page-9-0"></span>**Sicherheitshinweise für den Benutzer**

**Handhabung elektrostatisch gefährdeter Baugruppen** 

VIPA-Baugruppen sind mit hochintegrierten Bauelementen in MOS-Technik bestückt. Diese Bauelemente sind hoch empfindlich gegenüber Überspannungen, die z.B. bei elektrostatischer Entladung entstehen.

Zur Kennzeichnung dieser gefährdeten Baugruppen wird nachfolgendes Symbol verwendet:

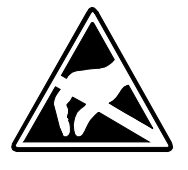

Das Symbol befindet sich auf Baugruppen, Baugruppenträgern oder auf Verpackungen und weist so auf elektrostatisch gefährdete Baugruppen hin.

Elektrostatisch gefährdete Baugruppen können durch Energien und Spannungen zerstört werden, die weit unterhalb der Wahrnehmungsgrenze des Menschen liegen. Hantiert eine Person, die nicht elektrisch entladen ist, mit elektrostatisch gefährdeten Baugruppen, können diese Spannungen auftreten und zur Beschädigung von Bauelementen führen und so die Funktionsweise der Baugruppen beeinträchtigen oder die Baugruppe unbrauchbar machen. Auf diese Weise beschädigte Baugruppen werden in den wenigsten Fällen sofort als fehlerhaft erkannt. Der Fehler kann sich erst nach längerem Betrieb einstellen.

Durch statische Entladung beschädigte Bauelemente können bei Temperaturänderungen, Erschütterungen oder Lastwechseln zeitweilige Fehler zeigen.

Nur durch konsequente Anwendung von Schutzeinrichtungen und verantwortungsbewusste Beachtung der Handhabungsregeln lassen sich Funktionsstörungen und Ausfälle an elektrostatisch gefährdeten Baugruppen wirksam vermeiden.

Verwenden Sie für den Versand immer die Originalverpackung. **Versenden von** 

**Baugruppen** 

**Messen und Ändern von elektrostatisch gefährdeten Baugruppen**

Bei Messungen an elektrostatisch gefährdeten Baugruppen sind folgende Dinge zu beachten:

- Potenzialfreie Messgeräte sind kurzzeitig zu entladen.
- Verwendete Messgeräte sind zu erden.

Bei Änderungen an elektrostatisch gefährdeten Baugruppen ist darauf zu achten, dass ein geerdeter Lötkolben verwendet wird.

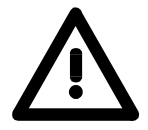

### **Achtung!**

Bei Arbeiten mit und an elektrostatisch gefährdeten Baugruppen ist auf ausreichende Erdung des Menschen und der Arbeitsmittel zu achten.

## <span id="page-10-0"></span>**Übersicht System 100V**

Das System 100V von VIPA ist ein kompaktes zentral wie dezentral einsetzbares Automatisierungssystem von VIPA. Das System ist ausgelegt für Anwendungen im unteren und mittleren Leistungsbereich. **Allgemeines** 

> Bei einem System 100V Modul sind CPU bzw. Buskoppler oder CPU und Buskoppler zusammen mit Ein-/Ausgabefunktionen in einem Gehäuse integriert.

> System 100V Module werden direkt auf eine 35 mm Normprofilschiene montiert.

> Sie können bei der Mikro-SPS die Anzahl der E/As mit Erweiterungsmodulen vergrößern bzw. über Busverbinder System 200V Module ankoppeln. Die nachfolgende Abbildung soll Ihnen den Leistungsumfang des System 100V vermitteln:

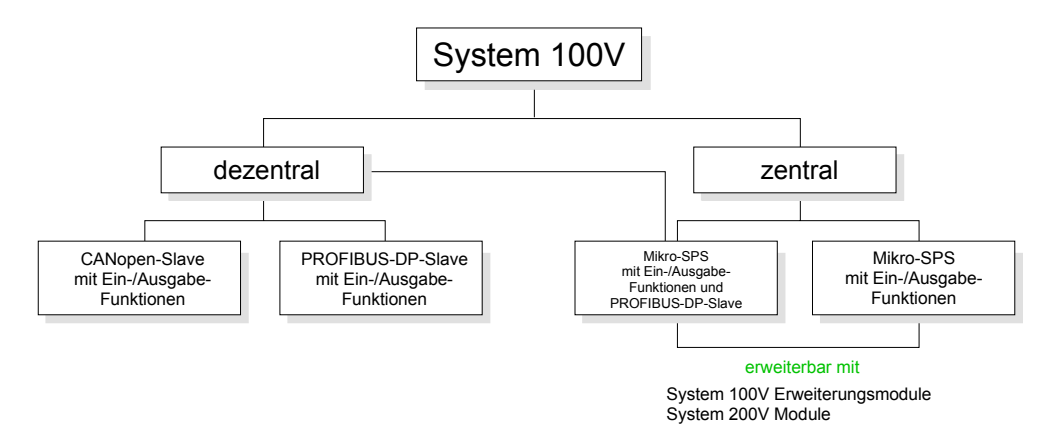

Das zentrale System besteht aus einer CPU und integrierten E/A-Funktionen. Die CPU ist befehlskompatibel zur S7-300 von Siemens und kann mit den S7-Programmiertools von Siemens und VIPA via MPI programmiert und projektiert werden. **Zentrales System** 

Über Busverbinder können Sie Module aus der System 200V Familie ankoppeln bzw. die Anzahl der E/As durch Anschluss von System 100V Erweiterungsmodulen vergrößern.

Die CPUs sind in verschiedenen Varianten verfügbar.

- Dieses System besitzt neben CPU und integrierten E/A-Funktionen zusätzlich einen PROFIBUS-DP-Slave, der sich in den CPU-Adressbereich einblendet. **Zentrales System mit DP-Slave**
- Beim dezentralen System ist an Stelle der CPU ein PROFIBUS-DP-Slave bzw. ein CANopen-Slave mit E/A-Funktionen integriert. Das System ist nicht erweiterungsfähig. **Dezentrales System**

### <span id="page-11-0"></span>**Allgemeine Beschreibung System 100V**

**Aufbau/Maße** 

- Normprofil-Hutschiene 35mm
- Maße Grundgehäuse: 4fach breit: (BxHxT) in mm: 101,6x76x48 in Zoll: 4x3x1,9 6fach breit: (BxHxT) in mm: 152,4x76x48 in Zoll: 6x3x1,9

Die Montage eines System 100V Moduls erfolgt durch Aufschnappen auf eine Normprofil-Hutschiene. **Montage** 

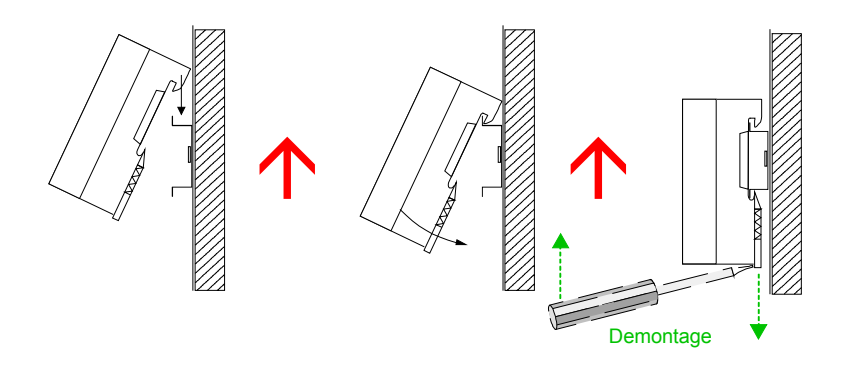

Jedem Erweiterungsmodul liegt ein 1fach Busverbinder bei. Bei Einsatz von Erweiterungsmodulen ist vor der Montage auf der rechten Seite von hinten der 1fach Busverbinder anzustecken.

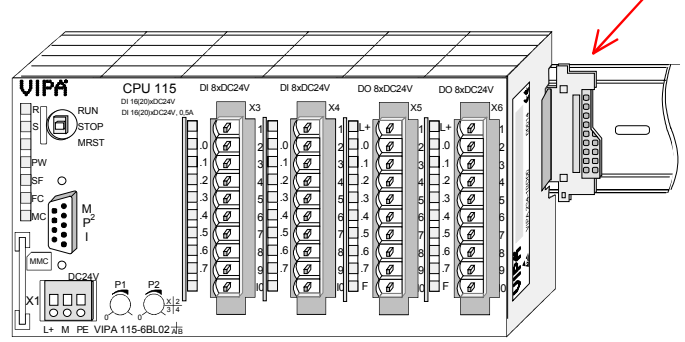

• Anschluss über Federzugklemmen, Aderquerschnitt 0,08...2,5mm<sup>2</sup> **Betriebssicherheit** 

- Vollisolierung der Verdrahtung bei Modulwechsel
- EMV-Festigkeit ESD/Burst gemäß IEC 61000-4-2 / IEC 61000-4-4 (bis Stufe 3)
- Schockfestigkeit gemäß IEC 60068-2-6 / IEC 60068-2-27 (1G/12G)

#### **Umgebungsbedingungen**

- Betriebstemperatur: 0 ... +60°C
- Lagertemperatur: -25 ... +70°C
- Relative Feuchte: 5 ... 95% ohne Betauung
- Lüfterloser Betrieb

### <span id="page-12-0"></span>**Einbaumaße**

### **Montagemaße**

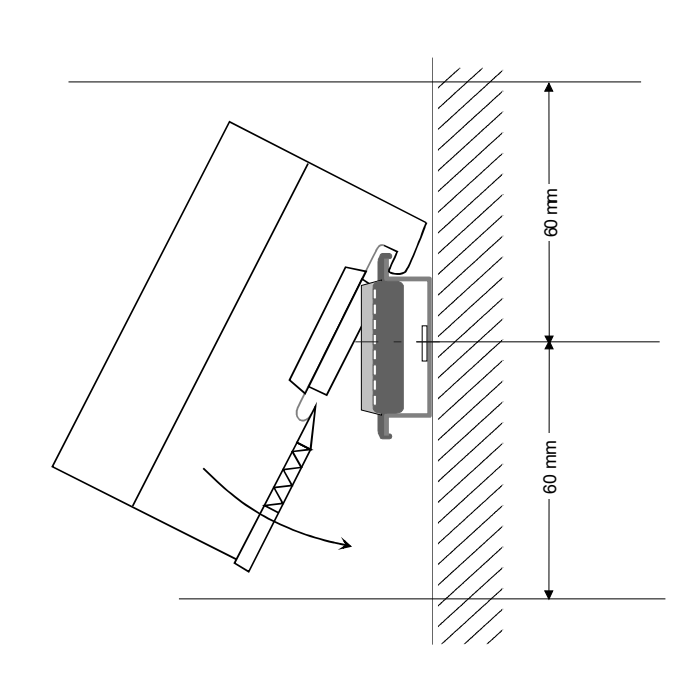

**Maße montiert und verdrahtet** 

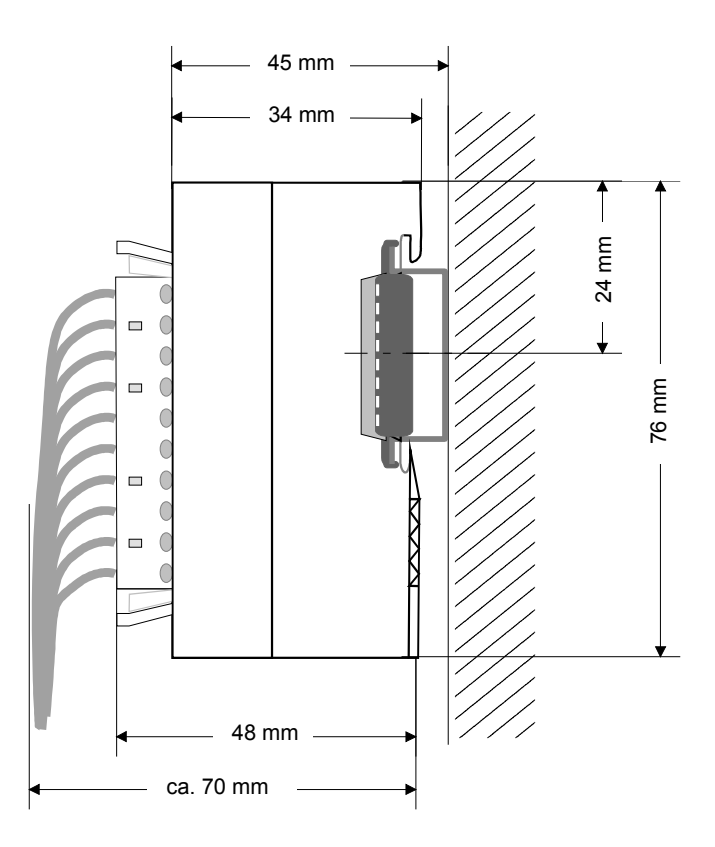

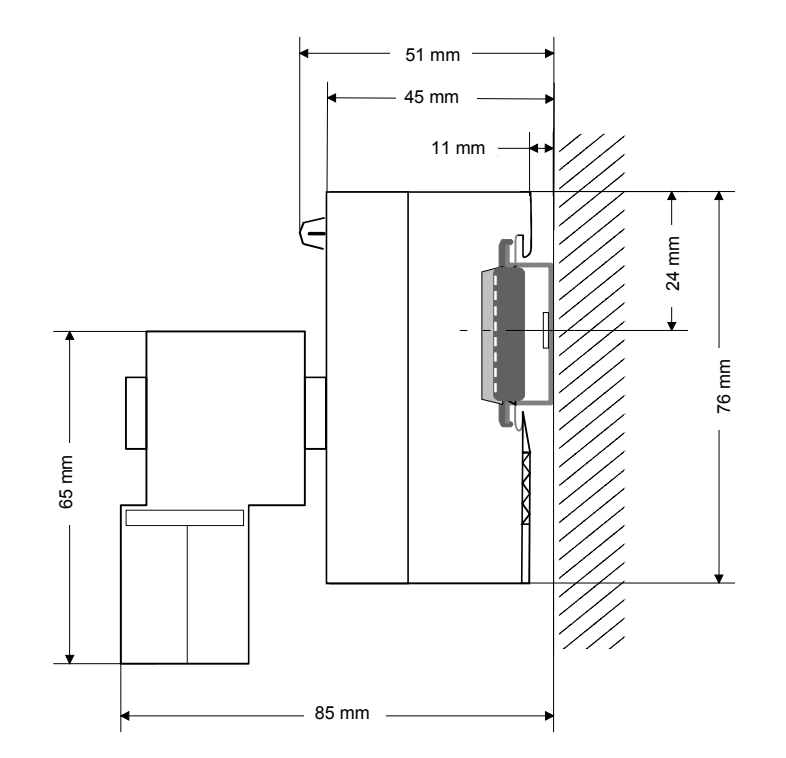

**CPU 11x mit EasyConn von VIPA** 

## <span id="page-14-0"></span>**Aufbaurichtlinien**

Die Aufbaurichtlinien enthalten Informationen über den störsicheren Aufbau des System 100V. Es werden die Wege beschrieben, wie Störungen in Ihre Steuerung gelangen können, wie die elektromagnetische Verträglichkeit (EMV), sicher gestellt werden kann und wie bei der Schirmung vorzugehen ist. **Allgemeines** 

Unter Elektromagnetischer Verträglichkeit (EMV) versteht man die Fähigkeit eines elektrischen Gerätes, in einer vorgegebenen elektromagnetischen Umgebung fehlerfrei zu funktionieren ohne vom Umfeld beeinflusst zu werden bzw. das Umfeld in unzulässiger Weise zu beeinflussen. Alle System 100V Komponenten sind für den Einsatz in Industrieumgebungen entwickelt und erfüllen hohe Anforderungen an die EMV. Trotzdem sollten Sie vor der Installation der Komponenten eine EMV-Planung durchführen und mögliche Störquellen in die Betrachtung einbeziehen. **Was bedeutet EMV?** 

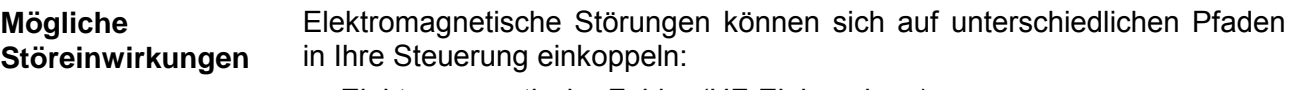

- Elektromagnetische Felder (HF-Einkopplung)
- Magnetische Felder mit energietechnischer Frequenz
- E/A-Signalleitungen
- Bus-System
- Stromversorgung
- Schutzleiter

Je nach Ausbreitungsmedium (leitungsgebunden oder -ungebunden) und Entfernung zur Störquelle gelangen Störungen über unterschiedliche Kopplungsmechanismen in Ihre Steuerung.

Man unterscheidet:

- galvanische Kopplung
- kapazitive Kopplung
- induktive Kopplung
- Strahlungskopplung

**Grundregeln zur Sicherstellung der EMV** 

Häufig genügt zur Sicherstellung der EMV das Einhalten einiger elementarer Regeln. Beachten Sie beim Aufbau der Steuerung deshalb die folgenden Grundregeln.

- Achten sie bei der Montage Ihrer Komponenten auf eine gut ausgeführte flächenhafte Massung der inaktiven Metallteile.
	- Stellen sie eine zentrale Verbindung zwischen der Masse und dem Erde/Schutzleitersystem her.
	- Verbinden Sie alle inaktiven Metallteile großflächig und impedanzarm.
	- Verwenden Sie nach Möglichkeit keine Aluminiumteile. Aluminium oxidiert leicht und ist für die Massung deshalb weniger gut geeignet.
- Achten Sie bei der Verdrahtung auf eine ordnungsgemäße Leitungsführung.
	- Teilen Sie die Verkabelung in Leitungsgruppen ein. (Starkstrom, Stromversorgungs-, Signal- und Datenleitungen).
	- Verlegen Sie Starkstromleitungen und Signal- bzw. Datenleitungen immer in getrennten Kanälen oder Bündeln.
	- Führen sie Signal- und Datenleitungen möglichst eng an Masseflächen (z.B. Tragholme, Metallschienen, Schrankbleche).
- Achten sie auf die einwandfreie Befestigung der Leitungsschirme.
	- Datenleitungen sind geschirmt zu verlegen (Details siehe unten).
	- Analogleitungen sind geschirmt zu verlegen. Bei der Übertragung von Signalen mit kleinen Amplituden kann das einseitige Auflegen des Schirms vorteilhaft sein.
	- Legen Sie die Leitungsschirme direkt nach dem Schrankeintritt großflächig auf eine Schirm-/Schutzleiterschiene auf, und befestigen Sie die Schirme mit Kabelschellen.
	- Achten Sie darauf, dass die Schirm-/Schutzleiterschiene impedanzarm mit dem Schrank verbunden ist.
	- Verwenden Sie für geschirmte Datenleitungen metallische oder metallisierte Steckergehäuse.
- Setzen Sie in besonderen Anwendungsfällen spezielle EMV-Maßnahmen ein.
	- Erwägen Sie bei Induktivitäten den Einsatz von Löschgliedern.
	- Vermeiden Sie bei der Beleuchtung von Schränken Leuchtstofflampen.
- Schaffen Sie ein einheitliches Bezugspotential und erden Sie nach Möglichkeit alle elektrischen Betriebsmittel.
	- Achten Sie auf den gezielten Einsatz der Erdungsmaßnahmen. Das Erden der Steuerung dient als Schutz- und Funktionsmaßnahme.
	- Verbinden Sie Anlagenteile und Schränke mit dem System 100V sternförmig mit dem Erde/Schutzleitersystem. Sie vermeiden so die Bildung von Erdschleifen.
	- Verlegen Sie bei Potenzialdifferenzen zwischen Anlagenteilen und Schränken ausreichend dimensionierte Potenzialausgleichsleitungen.

Elektrische, magnetische oder elektromagnetische Störfelder werden durch eine Schirmung geschwächt; man spricht hier von einer Dämpfung. Über die mit dem Gehäuse leitend verbundene Schirmschiene werden **Schirmung von Leitungen** 

Störströme auf Kabelschirme zur Erde hin abgeleitet. Hierbei ist darauf zu achten, dass die Verbindung zum Schutzleiter impedanzarm ist, da sonst die Störströme selbst zur Störquelle werden.

Bei der Schirmung von Leitungen ist folgendes zu beachten:

- Verwenden Sie möglichst nur Leitungen mit Schirmgeflecht.
- Die Deckungsdichte des Schirmes sollte mehr als 80% betragen.
- In der Regel sollten Sie die Schirme von Leitungen immer beidseitig auflegen. Nur durch den beidseitigen Anschluss der Schirme erreichen Sie eine gute Störunterdrückung im höheren Frequenzbereich.

Nur im Ausnahmefall kann der Schirm auch einseitig aufgelegt werden. Dann erreichen Sie jedoch nur eine Dämpfung der niedrigen Frequenzen. Eine einseitige Schirmanbindung kann günstiger sein, wenn:

- die Verlegung einer Potenzialausgleichsleitung nicht durchgeführt werden kann
- Analogsignale (einige mV bzw. µA) übertragen werden
- Folienschirme (statische Schirme) verwendet werden.
- Benutzen Sie bei Datenleitungen für serielle Kopplungen immer metallische oder metallisierte Stecker. Befestigen Sie den Schirm der Datenleitung am Steckergehäuse.
- Bei stationärem Betrieb ist es empfehlenswert, das geschirmte Kabel unterbrechungsfrei abzuisolieren und auf die Schirm-/Schutzleiterschiene aufzulegen.
- Benutzen Sie zur Befestigung der Schirmgeflechte Kabelschellen aus Metall. Die Schellen müssen den Schirm großflächig umschließen und guten Kontakt ausüben.
- Legen Sie den Schirm direkt nach Eintritt der Leitung in den Schrank auf eine Schirmschiene auf. Führen Sie den Schirm bis zum Modul weiter, legen Sie ihn dort jedoch **nicht** erneut auf!

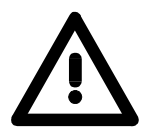

#### **Bitte bei der Montage beachten!**

Bei Potenzialdifferenzen zwischen den Erdungspunkten kann über den beidseitig angeschlossenen Schirm ein Ausgleichsstrom fließen. Abhilfe: Potenzialausgleichsleitung

## <span id="page-18-0"></span>**Teil 2 Hardwarebeschreibung und Einsatz**

In diesem Kapitel finden Sie alle Informationen zum Einsatz des analogen Erweiterungsmoduls aus dem System 100V. Alle Mikro-SPS CPUs besitzen eine Anschlussmöglichkeit für Rückwandbus-Verbinder. Hierüber können Sie System 100V Erweiterungsmodule und Module aus der System 200V Familie ankoppeln. **Übersicht** 

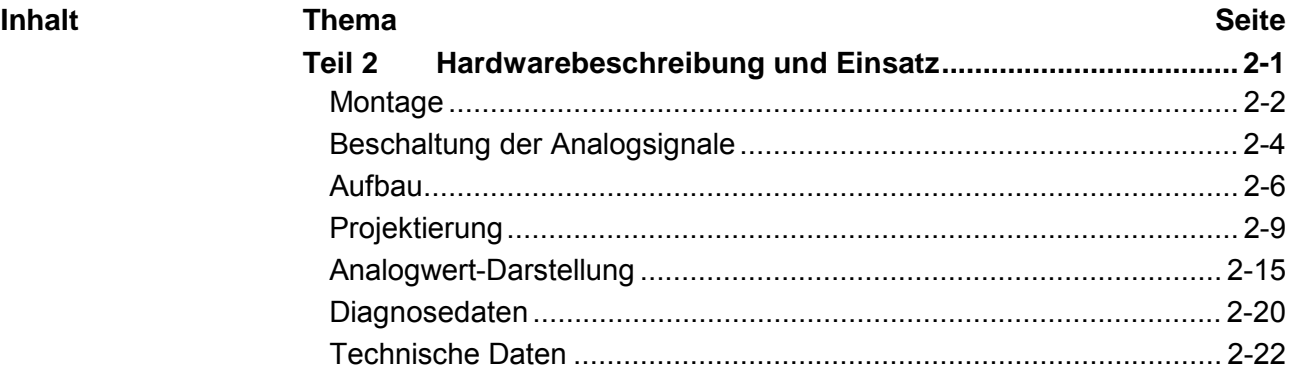

### <span id="page-19-0"></span>**Montage**

System 100V Module werden auf 35mm Standard-Normprofilschienen montiert. Zur Demontage ist die Verriegelung mit einem Schraubendreher nach unten zu ziehen und das Modul von der Hutschiene abzuheben. **Allgemeines zu Montage und Demontage** 

> Ç Ç **Demontage**

Bei Einsatz von Erweiterungsmodulen ist vor der Montage, wie in der Abbildung gezeigt, der mitgelieferte Busverbinder in die Hutschiene einzulegen. **Montage eines Analogmoduls** 

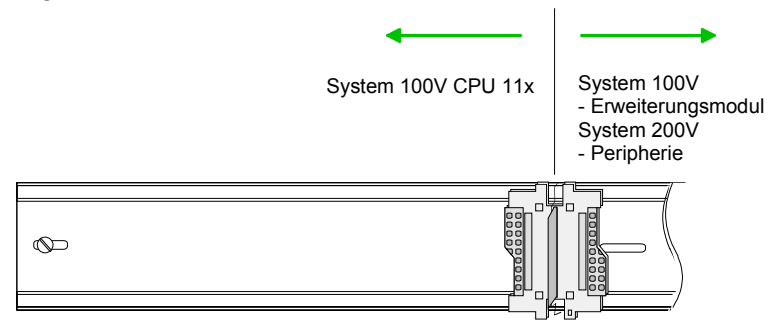

Stecken Sie Ihre System 100V CPU 11x so, dass sie auf der rechten Seite im Busverbinder einrastet.

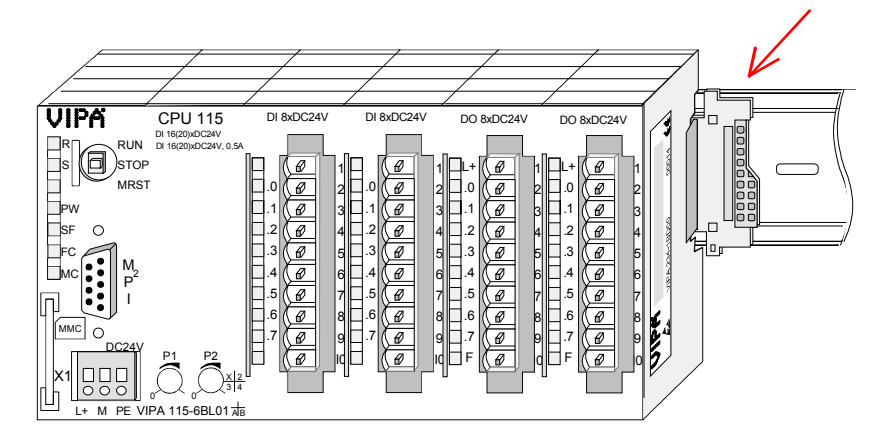

Stecken Sie nun linksbündig Ihr System 100V Erweiterungsmodul. Erweiterungsmodul

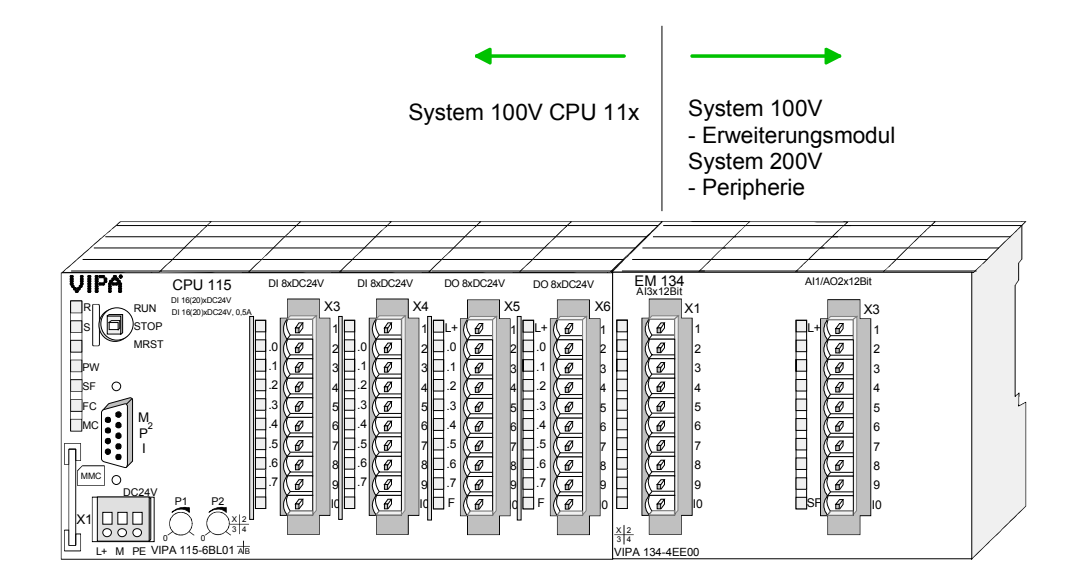

Verfahren Sie auf die gleiche Weise mit dem Anschluss weiterer Erweiterungsmodule, indem Sie diese über einen Busverbinder an der rechten Seite anbinden.

Drücken Sie mit einem passenden Schraubendreher die Federklemme in der rechteckigen Öffnung nach hinten und führen Sie durch die runde Öffnung den Draht ein. **Verdrahtung** 

Durch Herausziehen des Schraubendrehers wird der Draht sicher gehalten.

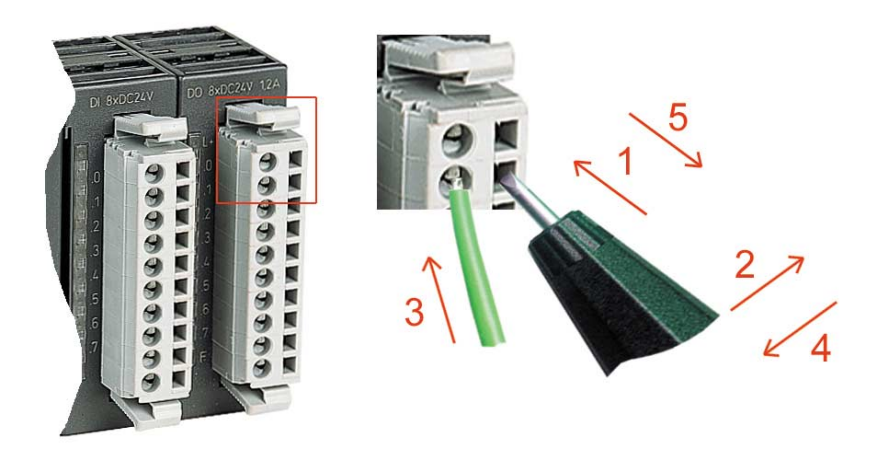

### <span id="page-21-0"></span>**Beschaltung der Analogsignale**

- Für die Analogsignale müssen Sie geschirmte Leitungen verwenden. Hierdurch verringern Sie die Störbeeinflussung. Den Schirm der Analogleitungen sollten Sie an beiden Leitungsenden erden. Wenn Potenzialunterschiede zwischen den Leitungsenden bestehen, so kann ein Potenzialausgleichsstrom fließen, der die Analogsignale stören könnte. In diesem Fall sollten Sie den Schirm nur an einem Leitungsende erden. **Leitungen für Analogsignale**
- Folgende Messwertgeber können Sie an das Analogmodul anschließen: **Anschließen von**

**Messwertgebern** 

- Stromgeber
- Spannungsgeber
- Widerstandsthermometer, Widerstand (Pt, Ni, R)

Stromgeber als 2-Draht- oder 4-Draht-Messumformer. Bitte beachten Sie, dass die Messumformer extern zu versorgen sind. Schleifen Sie bei 2-Draht-Messumformern eine externe Spannungsversorgung in Ihre Messleitung ein. Schließen Sie nicht beschaltete Eingabekanäle kurz. Anschluss von **Stromgebern** 

Es wird empfohlen die jeweilige Kanalmasse mit M<sub>ANA</sub> zu verbinden.

Folgende Abbildung soll den Anschluss von 2- und 4-Draht-Messumformern am Beispiel einer Strommessung über Kanal 0 verdeutlichen:

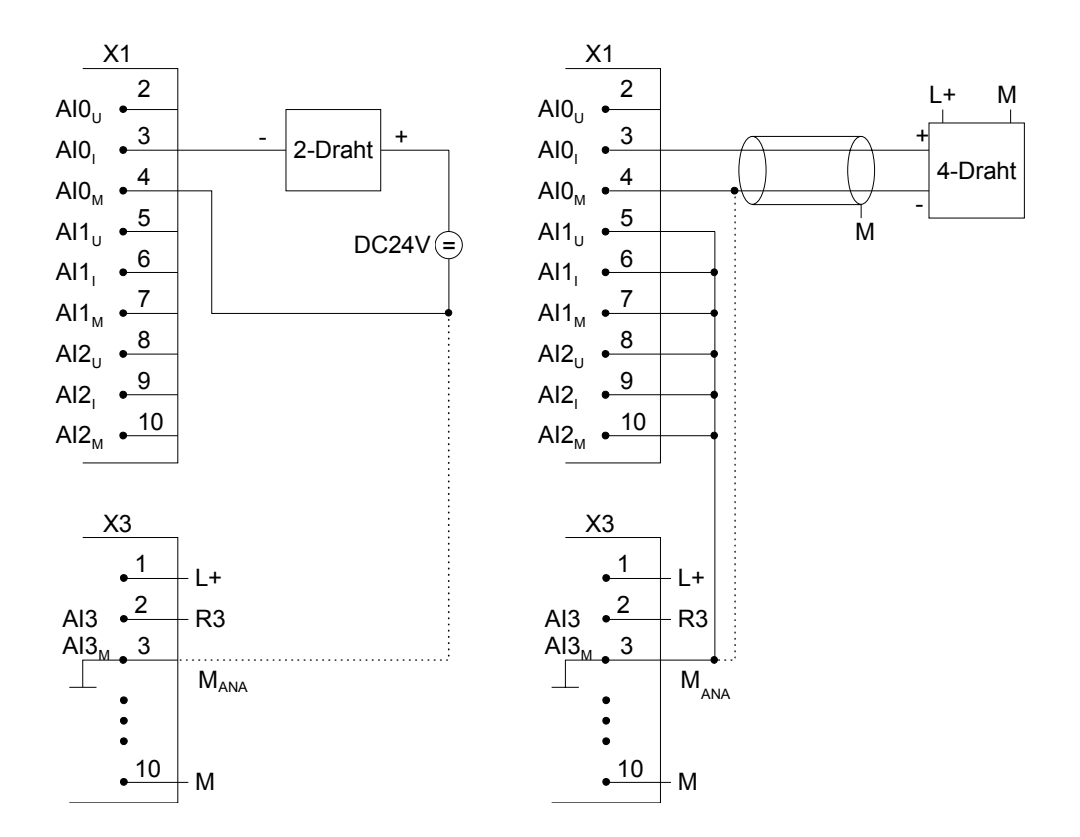

Anschluss von Spannungsgebern Folgende Abbildung zeigt den Anschluss von Spannungsgebern:

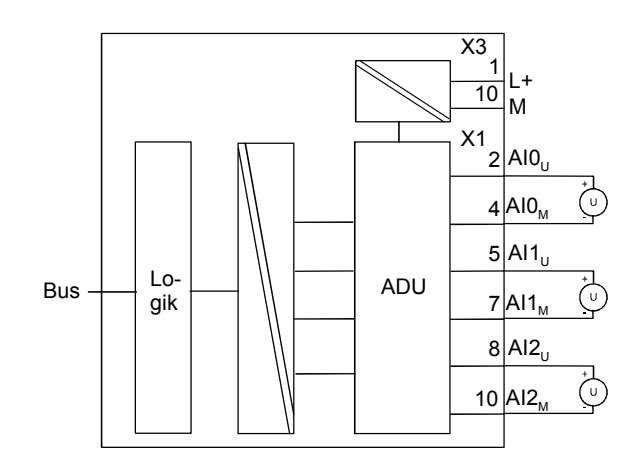

Anschluss von Widerstandsthermometer und -Geber

Folgende Abbildung zeigt den Anschluss von Widerstandsthermometern und -Gebern:

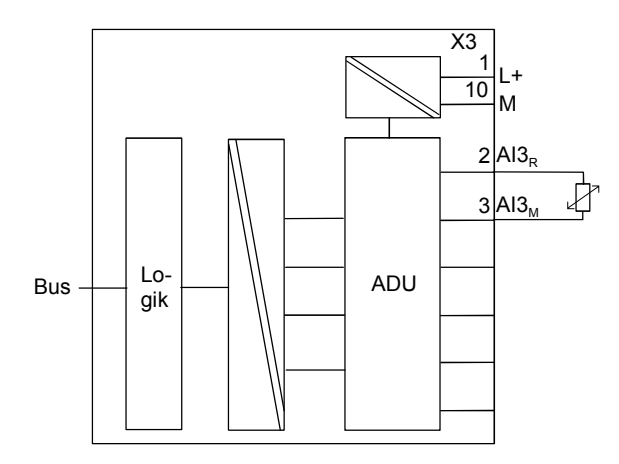

Der Analog-Ausgabe-Teil bietet Anschlussmöglichkeiten zur Strom- bzw. Spannungsversorgung von Lasten und Aktoren. **Beschaltung** analoge Ausgänge

Bitte achten Sie beim Anschluss der Aktoren immer auf richtige Polarität! Lassen Sie die Ausgangsklemmen der nicht benutzten Kanäle unbeschaltet und stellen Sie im Hardware-Konfigurator von Siemens die *Ausgabeart* des Kanals auf deaktiviert.

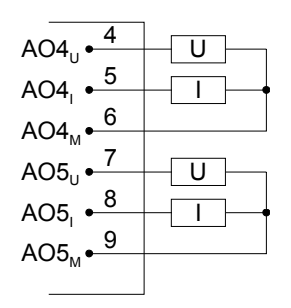

## <span id="page-23-0"></span>**Aufbau**

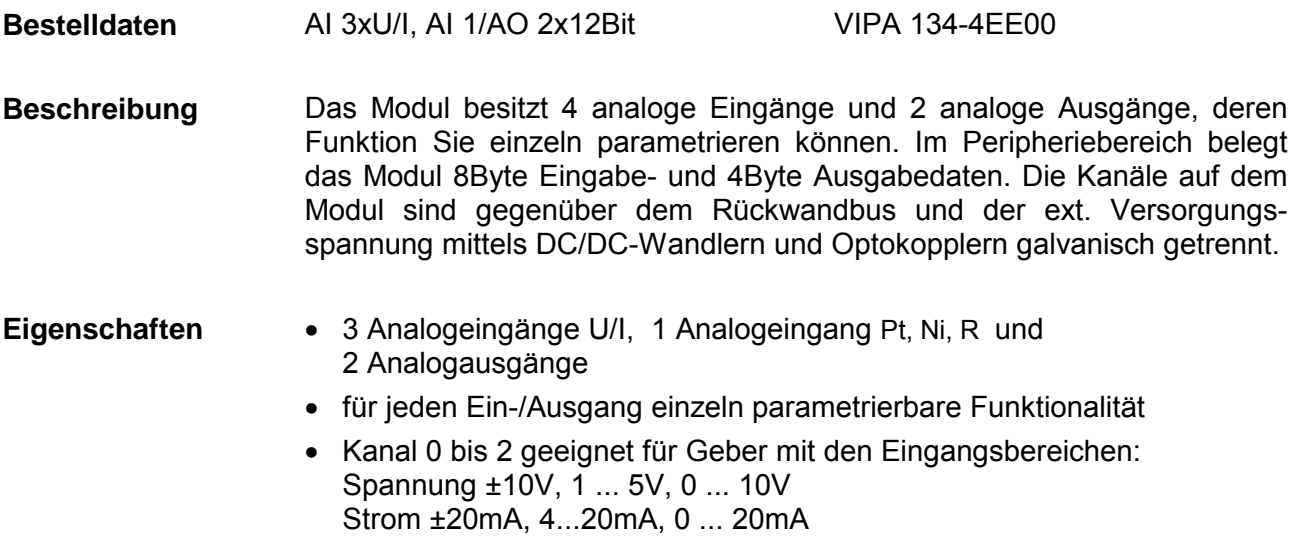

- Kanal 3 geeignet für Geber mit den Eingangsbereichen: Pt100, Pt1000, NI100, NI1000 und Widerstandsmessung 600Ω, 3000Ω
- Kanal 4 bis 5 geeignet für Aktoren mit den Ausgangsbereichen: ±10V, 1 ... 5V, 0 ... 10V, ±20mA, 0 ... 20mA oder 4 ... 20mA

#### **VIPA 134-4EE00**

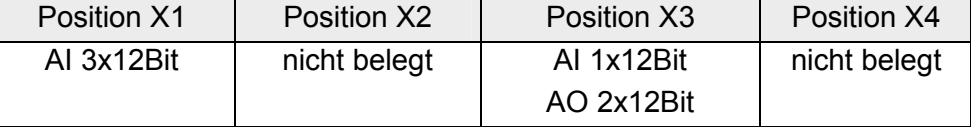

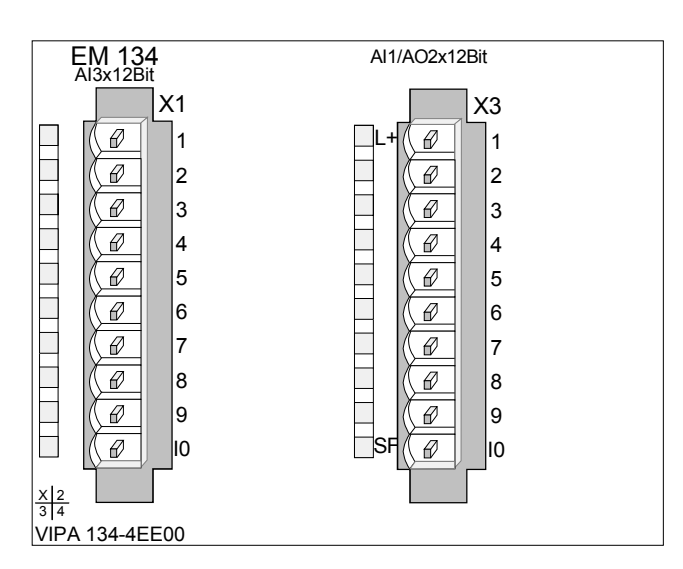

**Statusanzeige Steckerbelegung**  3x Analogeingang (U/I)

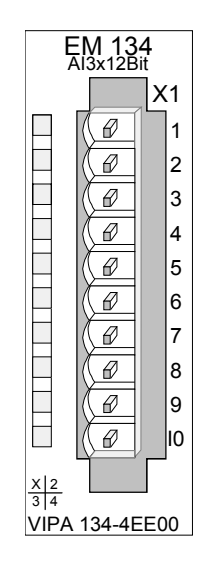

**Pin Belegung** 

n. c.

**X1** 

1 2

- Spannungsmessung Kanal 0
- 3 Strommessung Kanal 0
- 4 Masse Kanal 0
- 5 Spannungsmessung Kanal 1
- 6 Strommessung Kanal 1
- 7 Masse Kanal 1
- 8 Spannungsmessung Kanal 2
- $\mathsf{Q}$ Strommessung Kanal 2
- 10 Masse Kanal 2

1x Analogeingang (Pt, Ni, R) 2x Analogausgang (U/I)

#### **LED Beschreibung**

- $L+$ LED (grün) Versorgungsspannung liegt an und CPU ist hochgelaufen
- **SF** Sammelfehler LED (rot) Leuchtet, sobald bei einem der Kanäle ein Fehler auftritt bzw. ein Eintrag in den Diagnosebytes stattgefunden hat.

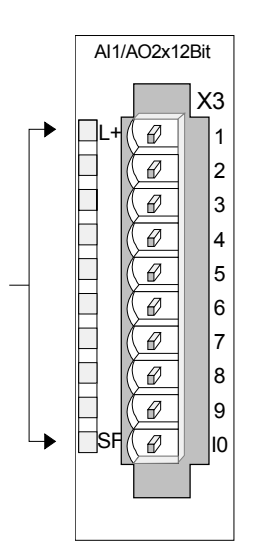

### **Belegung**

**Pin X3** 

1

- Versorgungsspannung DC 24V
- 2 Pt, Ni, R - Kanal 3
- 3 Masse Kanal 3
- 4 Spannungsausgabe Kanal 4
- 5 Stromausgabe Kanal 4
- 6 Masse Ausgabekanal 4
- 7 Spannungsausgabe Kanal 5
- 8 Stromausgabe Kanal 5
- 9 Masse Ausgabekanal 5
- 10 Versorgungsspannung Masse

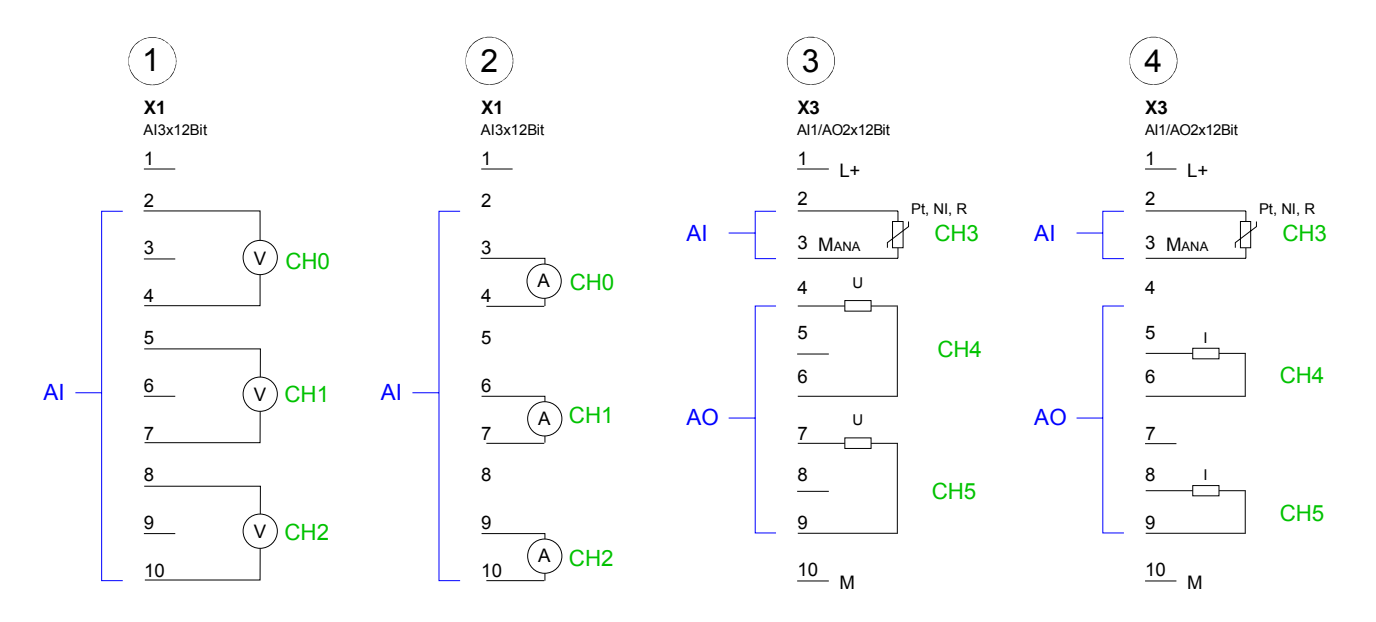

### **Anschlussbild**

### **Prinzipschaltbild**

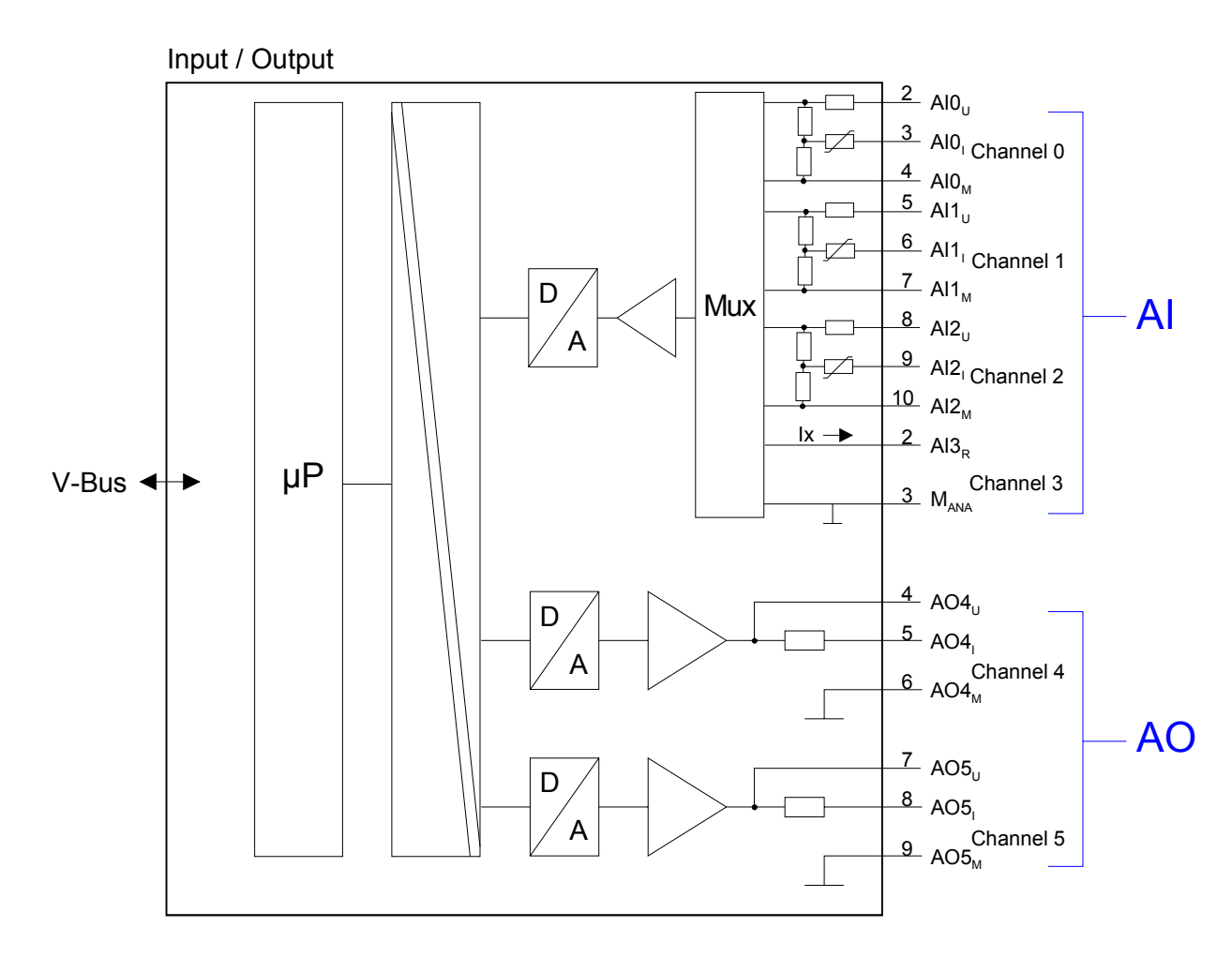

## <span id="page-26-0"></span>**Projektierung**

Die Projektierung eines System 100V erfolgt im Siemens SIMATIC Manager unter Einbindung der GSD-Datei VIPA\_11x.gsd von VIPA für das System 100V. **Vorgehensweise** 

> Nach Einbindung der GSD-Datei und Aktualisierung des Hardware-Katalogs finden Sie neben allen System 100V CPUs alle Erweiterungs- und System 200V Module, die angebunden werden können.

> Um kompatibel mit dem Siemens SIMATIC Manager zu sein, sind folgende Schritte durchzuführen:

- PROFIBUS-DP-Master System mit CPU 315-2DP (6ES7 315-2AF03) projektieren. Bitte verwenden Sie zur Projektierung ab der VIPA-CPU-Firmware 3.5.0 die CPU 6ES7-315-2AF03 V1.2 von Siemens.
- VIPA CPU11x PROFIBUS-Slave mit Adresse 1 anfügen.
- Auf Steckplatz 0 des Slave-Systems Ihre CPU 11x einbinden.

Näheres zur Projektierung einer System 100V CPU finden Sie im Handbuch HB100 CPU im Teil "Einsatz CPU 11x".

Nachdem Sie Ihre CPU projektiert haben, platzieren Sie Ihr Erweiterungsmodul, indem Sie das Erweiterungsmodul mit der Best.-Nr. 134-4EE00 aus dem Hardwarekatalog auswählen und auf dem Steckplatz unterhalb der CPU ablegen.

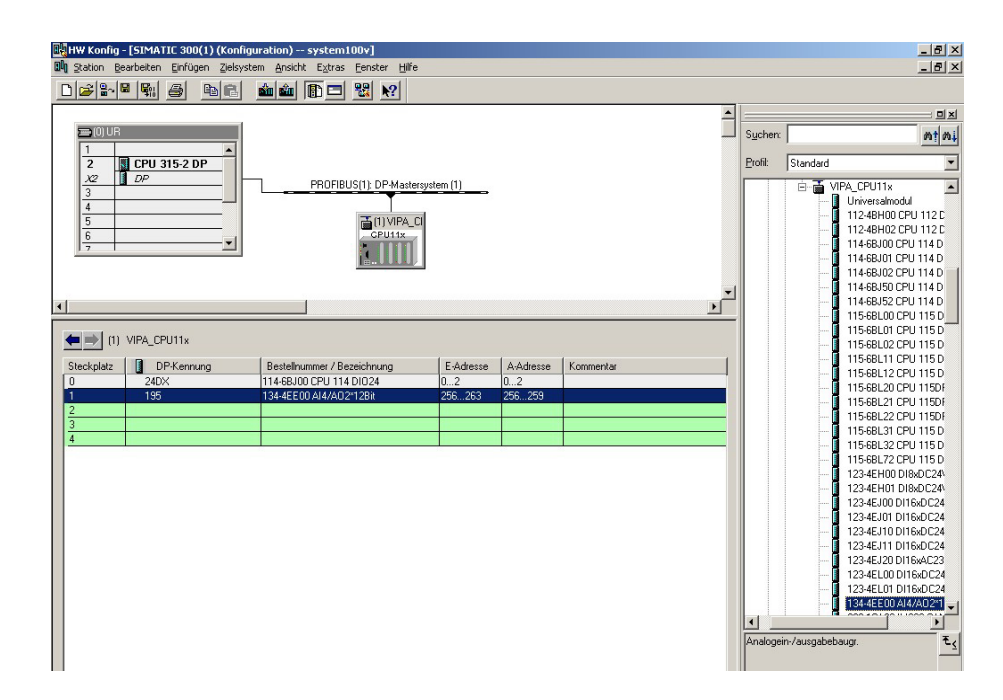

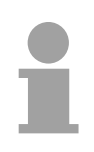

### **Hinweis!**

Jedes Erweiterungsmodul belegt einen Steckplatz! Maximal können Sie 4 Erweiterungsmodule anbinden (max. 7 Module bei VIPA 115-6BL72).

Die Adressierung erfolgt durch Doppelklick auf das Erweiterungsmodul. Hier können Sie die jeweiligen Anfangsadressen angeben. **Adressierung** 

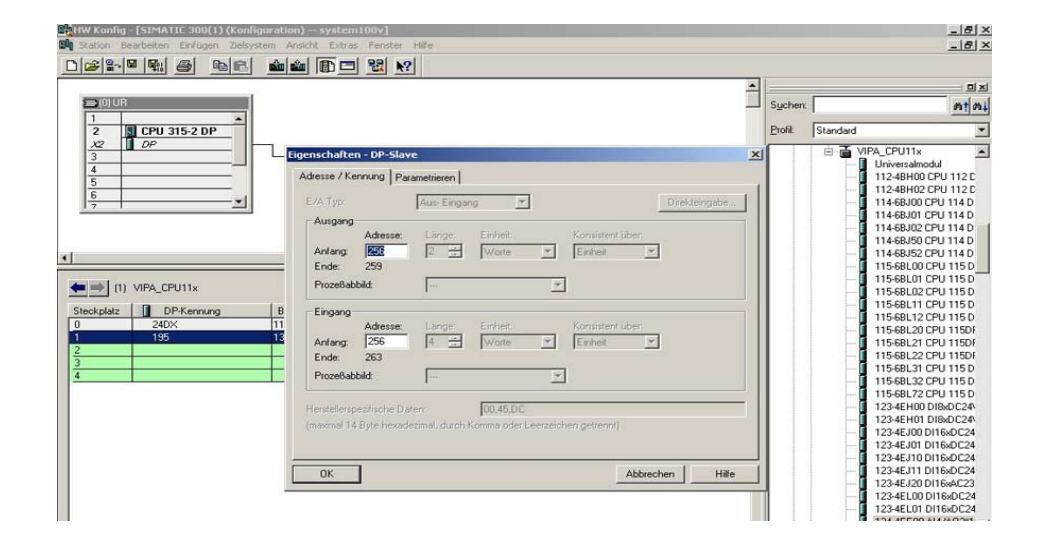

**Dateneingabe-/ Datenausgabe-Bereich** 

#### *Dateneingabebereich:*

Während der Messung werden die Messdaten im Dateneingabebereich abgelegt.

Die nachfolgende Tabelle zeigt den Aufbau des Dateneingabebereichs:

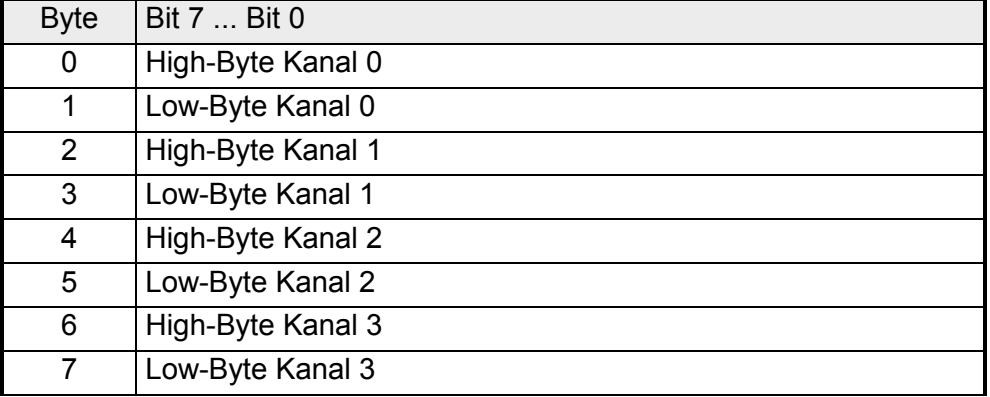

*Datenausgabebereich:* 

Zur Ausgabe tragen Sie einen Wert im Datenausgabebereich ein.

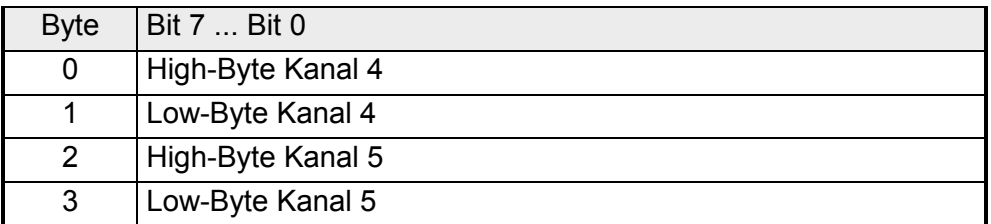

Für die Parametrierung stehen 16Byte Parametrierdaten zur Verfügung. Die Parametrierdaten werden permanent abgelegt und bleiben auch im ausgeschalteten Zustand erhalten. Durch Einsatz des SFC 55 "WR\_PARM" können Sie zur Laufzeit die Parameter im Modul ändern. Hierbei kann die Zeitdauer bis zur Umparametrierung bis zu 50ms betragen. Während dieser Zeit wird der Messwert 7FFFh ausgegeben. Die nachfolgende Tabelle zeigt den Aufbau des Parameterbereichs: **Parametrierung** 

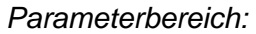

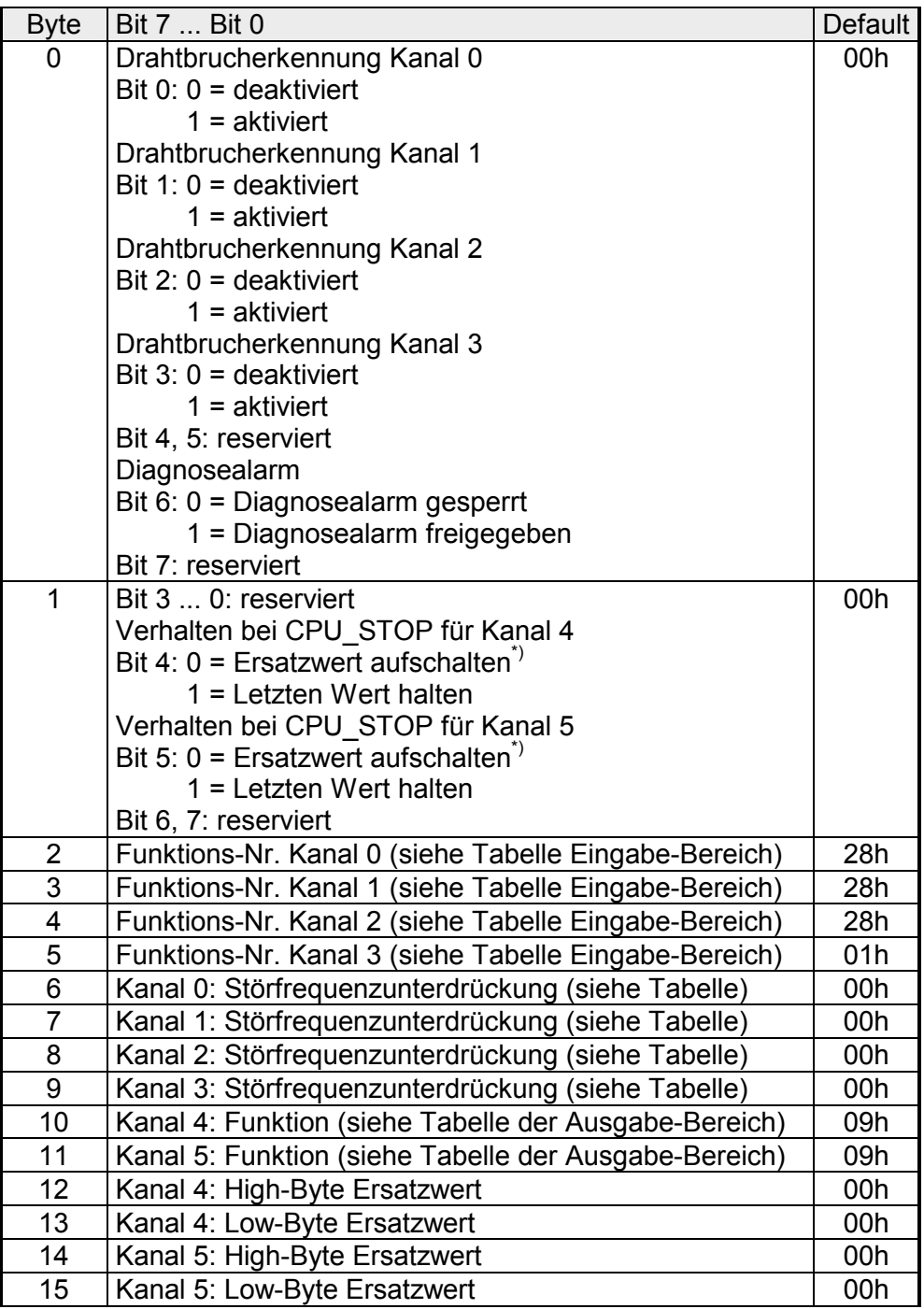

\*) Soll bei CPU-STOP der Ausgabekanal 0A bzw. 0V ausgeben, so ist folgender Ersatzwert bei Stromausgabe (4...20mA) bzw. Spannungsausgabe (1...5V) vorzugeben: E500h für das S7-Format von Siemens.

Parameter

#### *Drahtbrucherkennung*

Über die Bits 0...3 von Byte 0 können Sie die Drahtbrucherkennung für die Eingabekanäle aktivieren. Die Drahtbrucherkennung kann ausschließlich im 4...20mA Strommessbereich und bei (Thermo-)Widerstandsmessung aktiviert werden. Sinkt bei 4...20mA Strommessung der Strom unter 1,18mA bzw. geht bei der (Thermo-)Widerstandsmessung der Widerstand gegen unendlich, wird ein Drahtbruch erkannt, ein Diagnoseeintrag ausgeführt und dies über die SF-LED angezeigt.

Ist Diagnosealarm aktiviert, erfolgt bei Drahtbruch eine Diagnosemeldung an das übergeordnete System.

#### *Diagnosealarm*

Mit Bit 6 von Byte 0 können Sie den Diagnosealarm freigeben. Im Fehlerfall wie z.B. Drahtbruch wird an das übergeordnete System *Datensatz 0* (4Byte) übergeben. Zur erweiterten Diagnose haben Sie dann die Möglichkeit *Datensatz 1* (12Byte) abzurufen (siehe "Diagnosedaten").

#### *CPU-Stop-Verhalten und Ersatzwert*

Mit Bit 4 und 5 von Byte 1 und Byte 12 ... 15 können Sie je Ausgabekanal das Verhalten des Moduls bei CPU-Stop vorgeben.

Über Byte 12 ... 15 geben Sie einen Ersatzwert vor, der am Analogausgang anzuliegen hat, sobald die CPU in Stop geht.

Durch Setzen von Bit 4 bzw. 5 bleibt bei CPU-Stop der letzte Ausgabe-Wert am Ausgang stehen. Ein Rücksetzen schaltet den Ersatzwert auf.

#### *Funktions-Nr.*

Tragen Sie hier für jeden Kanal die Funktions-Nummer Ihrer Mess- bzw. Ausgabefunktion ein. Eine Übersicht der Funktions-Nummern finden Sie auf der Folgeseite.

#### *Störfrequenzunterdrückung*

Aufbau Störfrequenzunterdrückung:

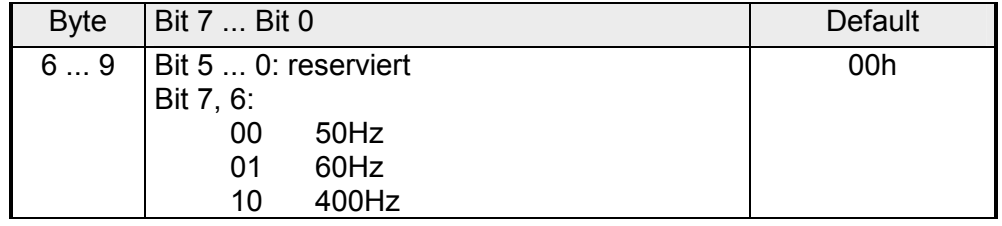

Die Zuweisung einer Funktions-Nr. zu einem Kanal erfolgt über die Parametrierung. Mit der Funktions-Nr. 00h wird die in den permanent abgelegten Parametrierdaten enthaltene Funktions-Nr. nicht beeinflusst. Funktions-Nr. Zuordnung

Durch Angabe von FFh können Sie einen gewünschten Kanal deaktivieren.

In den nachfolgenden Tabellen sind alle Funktionen aufgeführt, die von dem entsprechenden Kanal unterstützt werden.

Den unter "Anschluss" aufgeführten Anschlusstyp finden Sie auf dem "Anschlussbild" weiter oben.

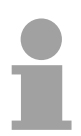

### **Hinweis!**

Bei Überschreitung des Übersteuerungsbereichs erfolgt die Ausgabe des Werts 7FFFh (32767) und bei Unterschreitung des Untersteuerungsbereichs der Wert 8000h (-32768).

*Eingabe-Bereich (Kanal 0 ... 2)* 

| Nr. | Funktion                         | Messbereich / Darstellung                                                           | Anschl. |
|-----|----------------------------------|-------------------------------------------------------------------------------------|---------|
| 00h |                                  | Die Funktions-Nr. in den permanent abgelegten Parametrierdaten wird nicht geändert. |         |
| 7Dh | Spannung 0  10V                  | $-1,76$ 11,76V /                                                                    | (1)     |
|     | S7-Format von Siemens            | 11,76V = Ende Übersteuerungsbereich (32511)                                         |         |
|     | (Zweierkomplement)               | 010V= Nennbereich (0 27648)                                                         |         |
|     |                                  | -1,76 V= Ende Untersteuerungsbereich (-4864)                                        |         |
| 7Ah | Spannung 1  5V                   | 0,35,70V/                                                                           | (1)     |
|     | S7-Format von Siemens            | 5,70V = Ende Übersteuerungsbereich (32511)                                          |         |
|     | (Zweierkomplement)               | 15V = Nennbereich (0  27648)                                                        |         |
|     |                                  | 0,30V= Ende Untersteuerungsbereich (-4864)                                          |         |
| 28h | Spannung ±10V                    | ±11,76V/                                                                            | (1)     |
|     | S7-Format von Siemens            | 11,76V = Ende Übersteuerungsbereich (32511)                                         |         |
|     | (Zweierkomplement)               | -1010V= Nennbereich (-2764827648)                                                   |         |
|     |                                  | -11,76V= Ende Untersteuerungsbereich (-32512)                                       |         |
| 7Eh | Strom 0  20mA                    | $-3,51$ 23,51mA/                                                                    | (2)     |
|     | S7-Format von Siemens            | 23,51 mA = Ende Übersteuerungsbereich (32511)                                       |         |
|     | (Zweierkomplement)               | $020mA = Nennwert (027648)$                                                         |         |
|     |                                  | -3,51mA = Ende Untersteuerungsbereich (-4864)                                       |         |
| 2Ch | Strom ±20mA                      | $\pm 23,51$ mA $\prime$                                                             | (2)     |
|     | S7-Format von Siemens            | 23,51mA = Ende Übersteuerungsbereich (32511)                                        |         |
|     | (Zweierkomplement)               | $-2020mA = Nennwert (-2764827648)$                                                  |         |
|     |                                  | -23,51mA = Ende Untersteuerungsbereich (-32512)                                     |         |
| 2Dh | Strom 420mA                      | $1,185+22,81mA/$                                                                    | (2)     |
|     | S7-Format von Siemens            | 22,81mA = Ende Übersteuerungsbereich (32511)                                        |         |
|     | (Zweierkomplement)               | $420mA = Nennbereich (027648)$                                                      |         |
|     |                                  | 1,18mA = Ende Untersteuerungsbereich (-4864)                                        |         |
| FFh | Kanal nicht aktiv (abgeschaltet) |                                                                                     |         |

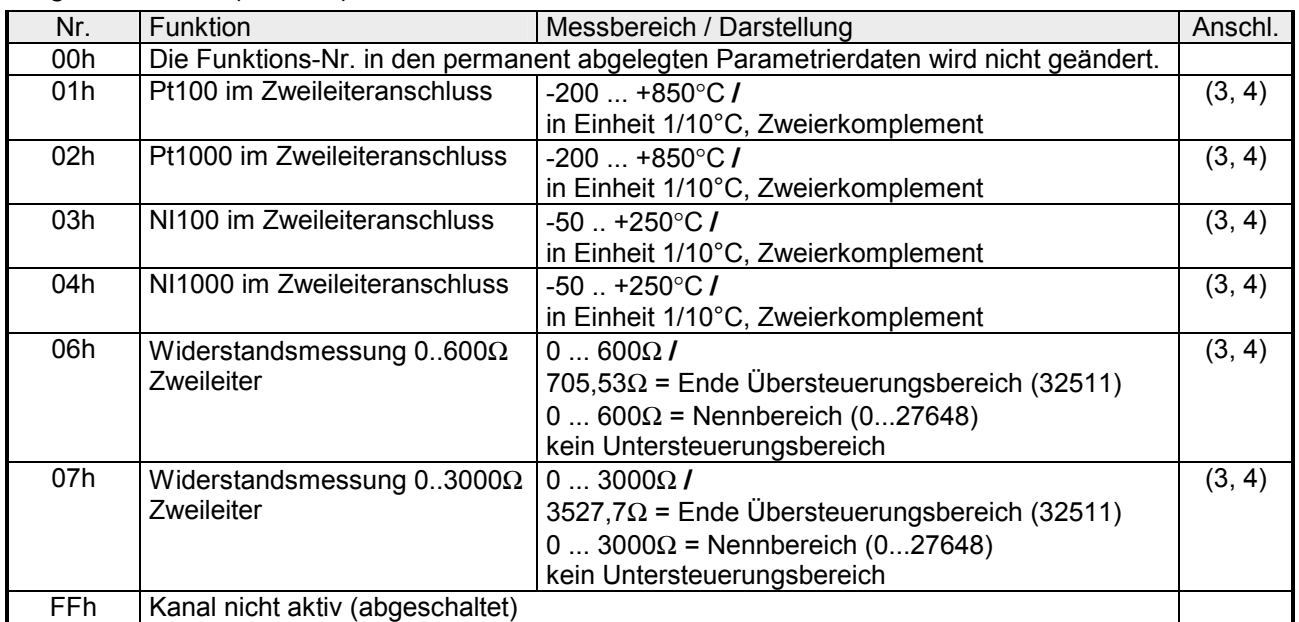

#### *Eingabe-Bereich (Kanal 3)*

### *Ausgabe-Bereich (Kanal 4, Kanal 5)*

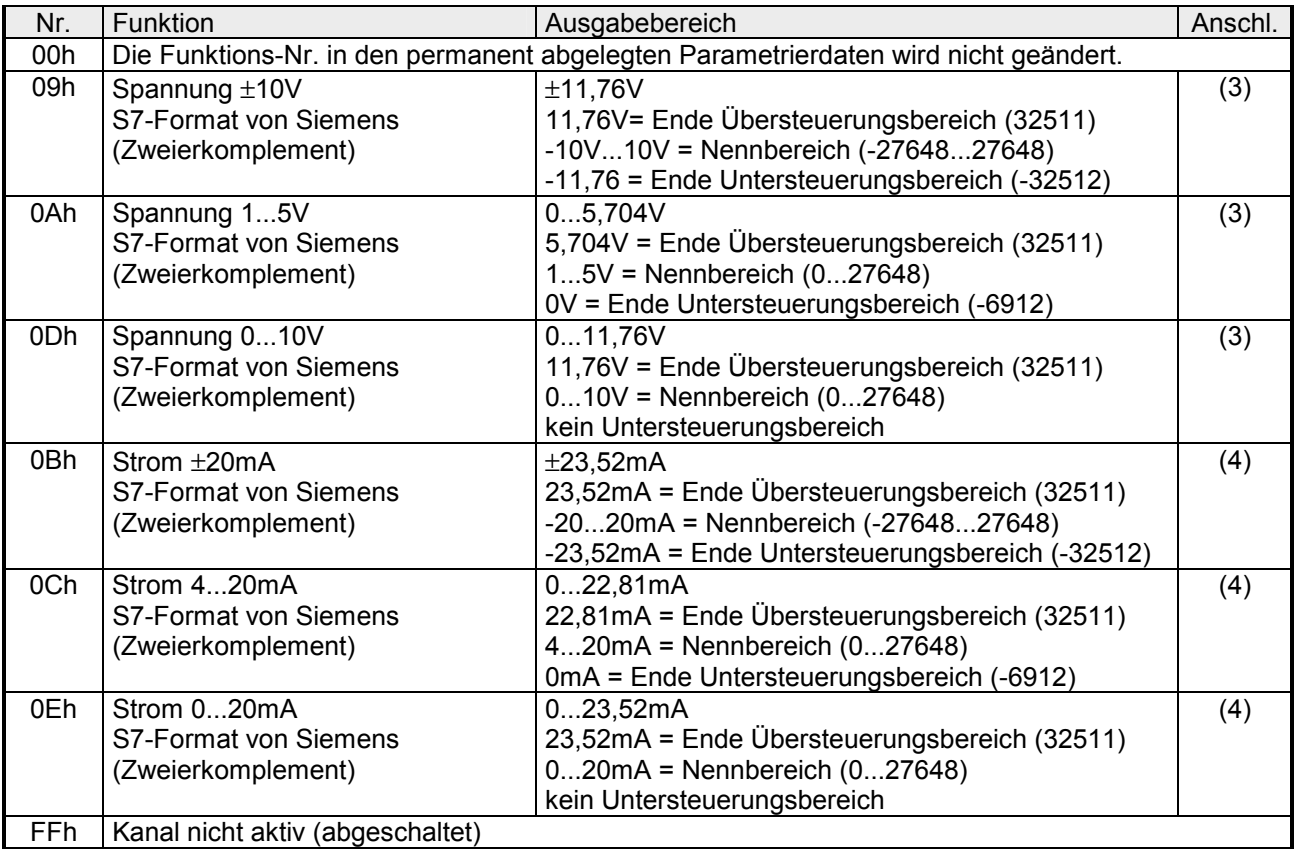

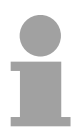

### **Hinweis!**

Beim Verlassen des definierten Bereichs wird 0V bzw. 0A ausgegeben!

## <span id="page-32-0"></span>**Analogwert-Darstellung**

Sobald ein Messwert den Übersteuerungsbereich überschreitet bzw. den Untersteuerungsbereich unterschreitet wird folgender Wert ausgegeben: Messwert > Übersteuerungsbereich: 32767 (7FFFh) Messwert < Untersteuerungsbereich: -32768 (8000h) Bei Parametrierfehler oder deaktiviertem Analog-Teil wird der Messwert 32767 (7FFFh) ausgegeben. Beim Verlassen des definierten Bereichs wird bei der analogen Ausgabe 0V bzw. 0A ausgegeben! Nachfolgend sind alle Messbereiche aufgeführt, die vom Analog-Teil unterstützt werden. Mit den Formeln können Sie zwischen Mess- und Analogwert umrechnen. **Allgemeines** 

Die Darstellung des Analogwerts erfolgt im Zweierkomplement: **Zahlendarstellung im S7-Format von Siemens** 

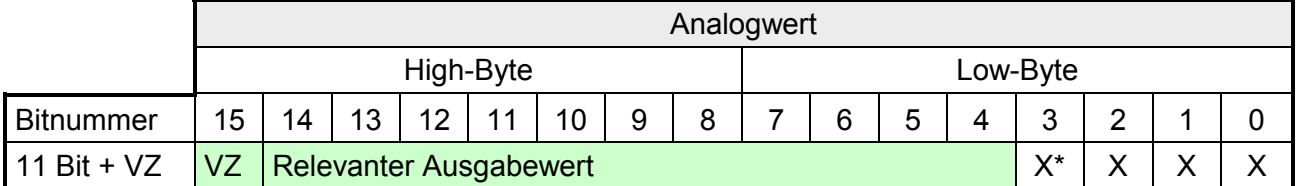

\* Die niederwertigsten irrelevanten Bit des Ausgabewerts sind mit "X" gekennzeichnet und werden auf 0 gesetzt.

Bit 15 dient als Vorzeichenbit. Hierbei gilt: Bit 15 = "0"  $\rightarrow$  positiver Wert Bit 15 = "1"  $\rightarrow$  negativer Wert Vorzeichen Bit (VZ)

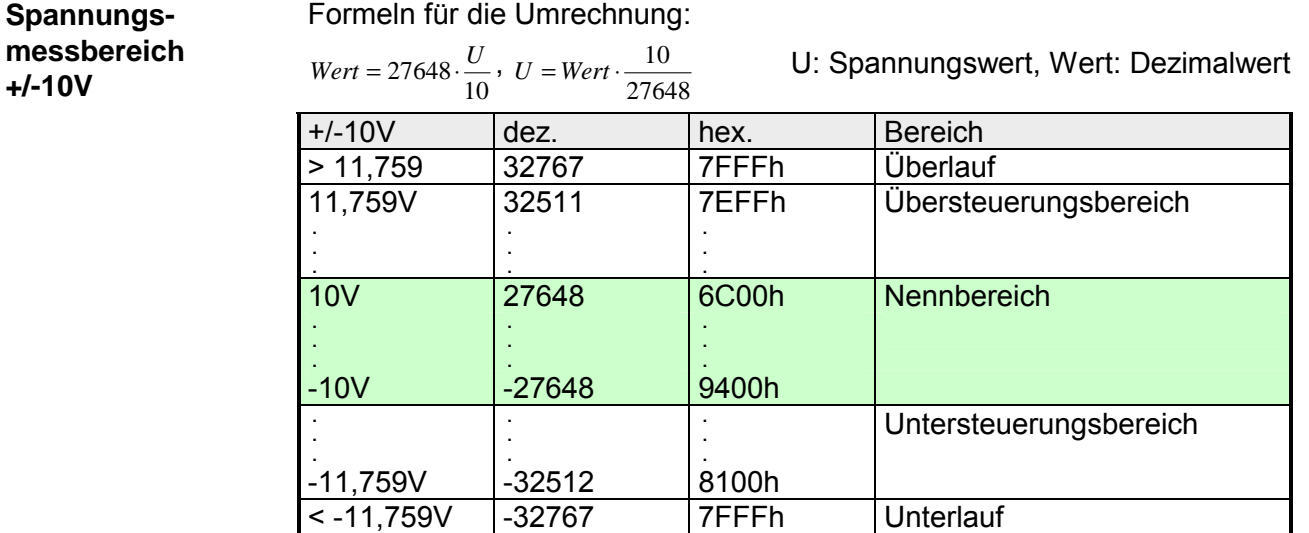

#### **Spannungsmessbereich 0...10V**

Formeln für die Umrechnung:  $Wert = 27648 \cdot \frac{U}{U}$ ,  $U = Wert \cdot \frac{10}{U}$ 

U: Spannungswert, Wert: Dezimalwert

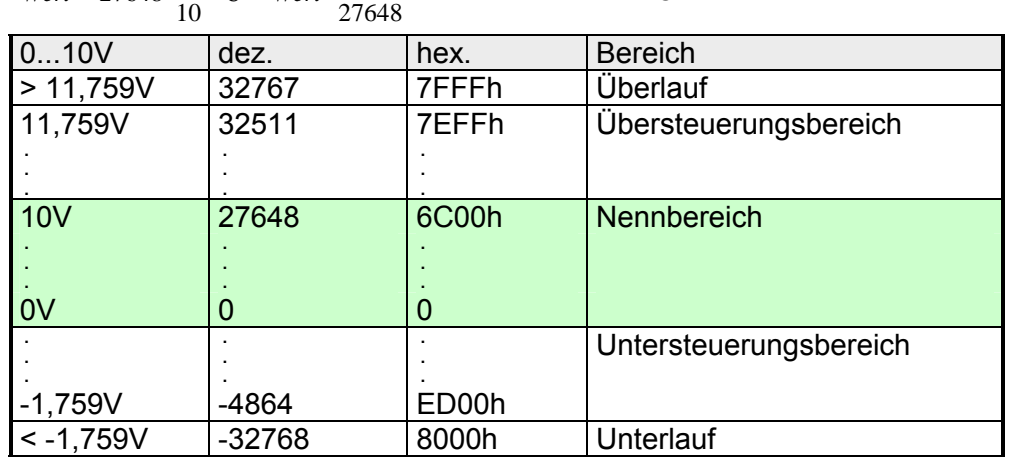

#### **Spannungsmessbereich**

**1...5V** 

### Formeln für die Umrechnung:

 $Wert = 27648 \cdot \frac{U-1}{4}$ ,  $U = Wert \cdot \frac{4}{27648} + 1$  U: Spannungswert, Wert: Dezimalwert

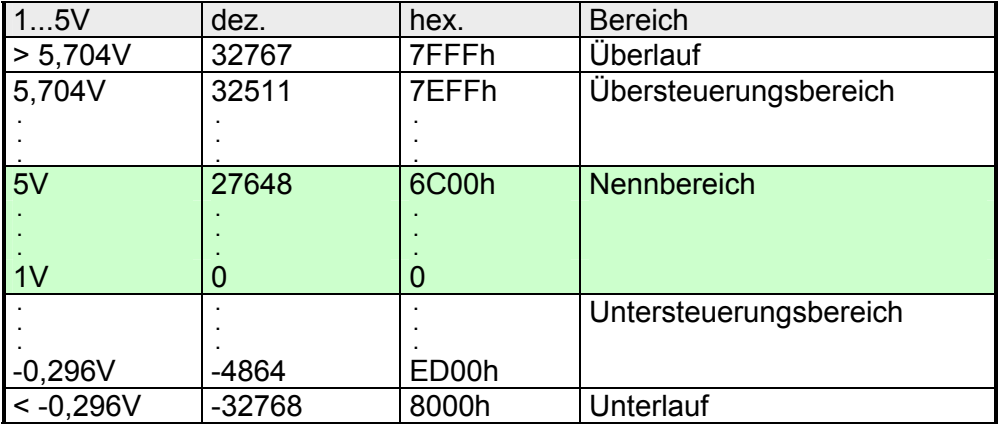

### **Strommessbereich +/-20mA**

Formeln für die Umrechnung:

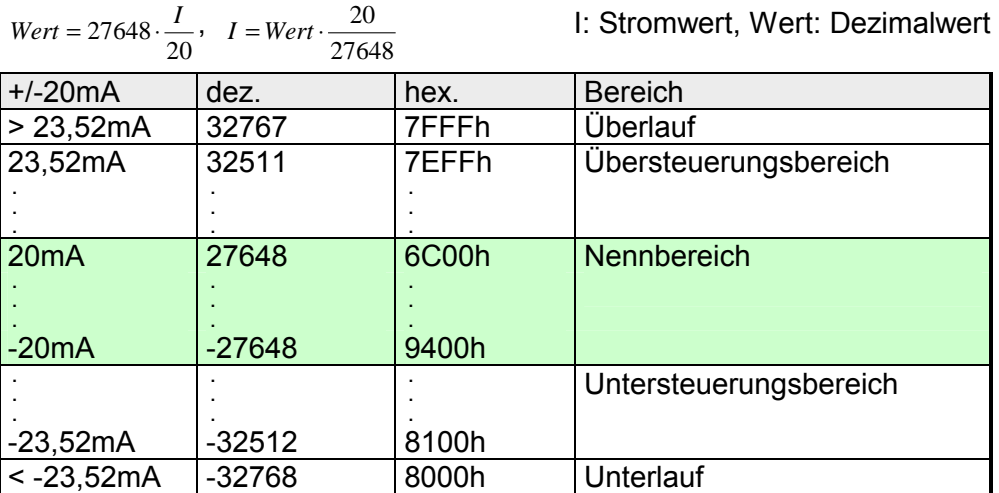

#### **Strommessbereich 0...20mA**

Formeln für die Umrechnung:

<sup>20</sup> *<sup>I</sup>* <sup>=</sup> *Wert* <sup>⋅</sup> I: Stromwert, Wert: Dezimalwert

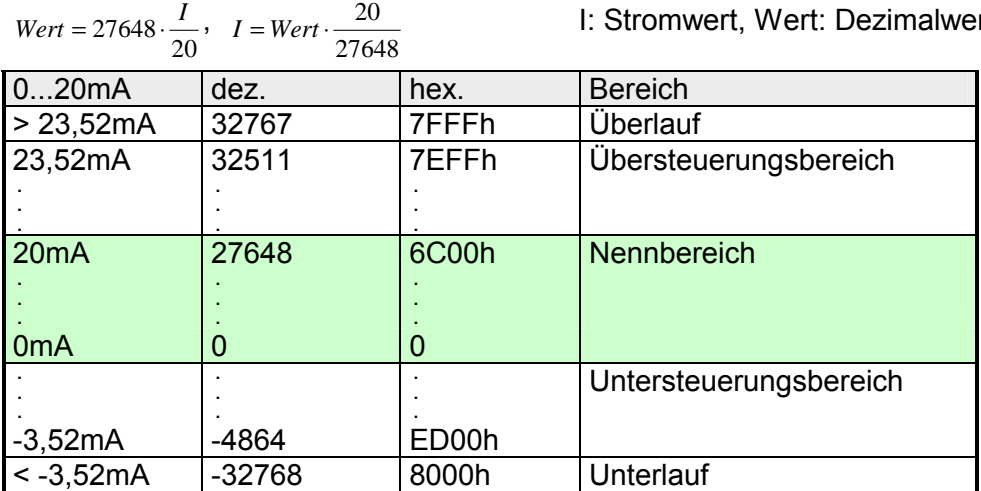

### **Strommess-**

**bereich 4...20mA** 

### Formeln für die Umrechnung:

 $Wert = 27648 \cdot \frac{I-4}{16}$ ,  $I = Wert \cdot \frac{16}{27648} + 4$  <br>**I**: Stromwert, Wert: Dezimalwert

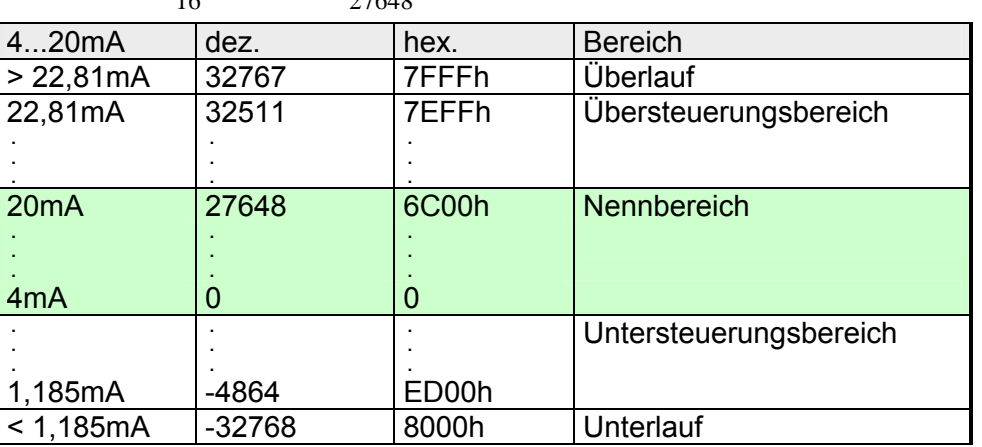

#### **Widerstandsmessung 0...600**Ω

Formeln für die Umrechnung:

 $Wert = 27648 \cdot \frac{R}{600}$ ,  $R = Wert \cdot \frac{600}{27648}$ 

R: Widerstandswert, Wert: Dezimalwert

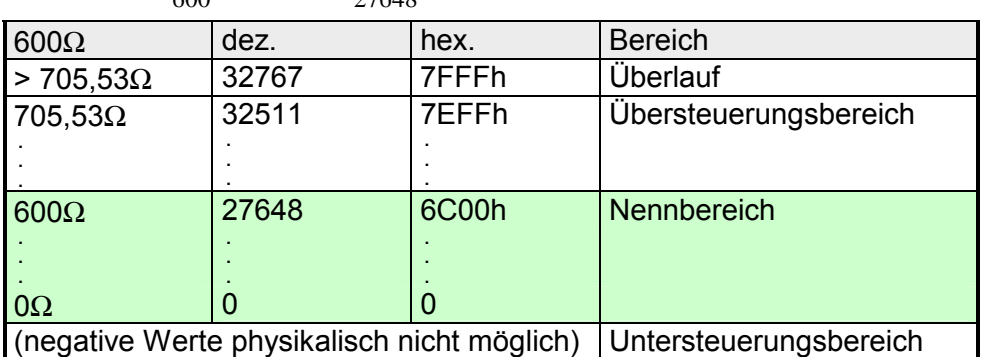

**Widerstandsmessung 0...3000**Ω Formeln für die Umrechnung:

 $Wert = 27648 \cdot \frac{R}{3000}$ ,  $R = Wert \cdot \frac{3000}{27648}$  R: Widerstandswert, Wert: Dezimalwert

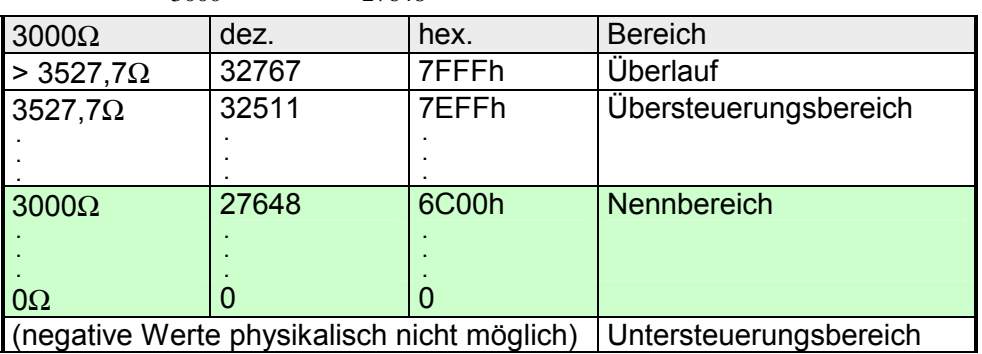

#### Unter Pt100, Pt1000 oder Ni100, Ni1000 wird die Temperatur direkt unter der vorgegebenen Einheit angezeigt. Hierbei gilt: 1 Digit = 0,1 Temperatur-Einheit **Widerstandsthermometer**

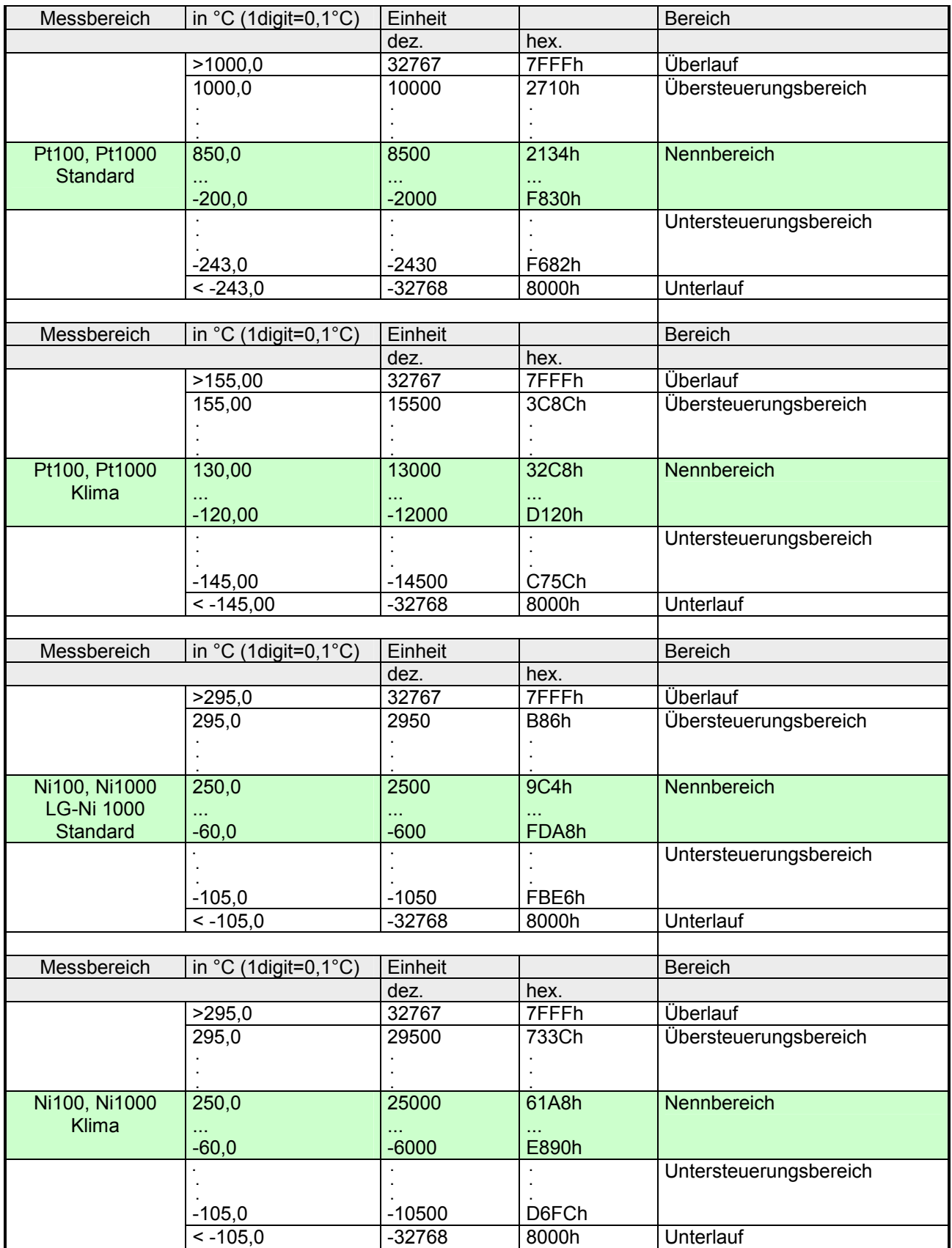

### <span id="page-37-0"></span>**Diagnosedaten**

#### Das Analogmodul besitzt eine Diagnosefunktion. Folgende Fehler können eine Diagnose auslösen: **Übersicht**

- Fehler in Projektierung bzw. Parametrierung
- Drahtbruch bei Strommessung
- Messbereichsüberschreitung
- Messbereichsunterschreitung
- Drahtbruch bei Stromausgabe bzw. Kurzschluss bei Spannungsausgabe

#### Sobald Sie die Diagnosealarmfreigabe in Byte 0 des Parameterbereichs aktiviert haben, wird im Fehlerfall *Datensatz 0* an das übergeordnete System übergeben. Bei anstehender Diagnose unterbricht die CPU ihr Anwenderprogramm und verzweigt in den OB 82. In diesem OB können Sie durch entsprechende Programmierung mit den SFCs 51 und 59 detaillierte Diagnoseinformationen abrufen und auf die Diagnose reagieren. Nach Abarbeitung des OB 82 wird die Bearbeitung des Anwenderprogramms wieder fortgesetzt. Die Diagnosedaten sind bis zum Verlassen des OB 82 konsistent. Die Diagnosedaten sind 12Byte lang und stehen in den Datensätzen 0 und Diagnose auswerten

Der *Datensatz 0* hat eine feste Belegung und eine Länge von 4Byte. Die Inhalte von *Datensatz 0* können Sie im Diagnosefenster der CPU im Klartext ausgeben lassen. Datensatz 0

*Datensatz 0 (Byte 0 bis 3):* 

1 des Systemdatenbereichs.

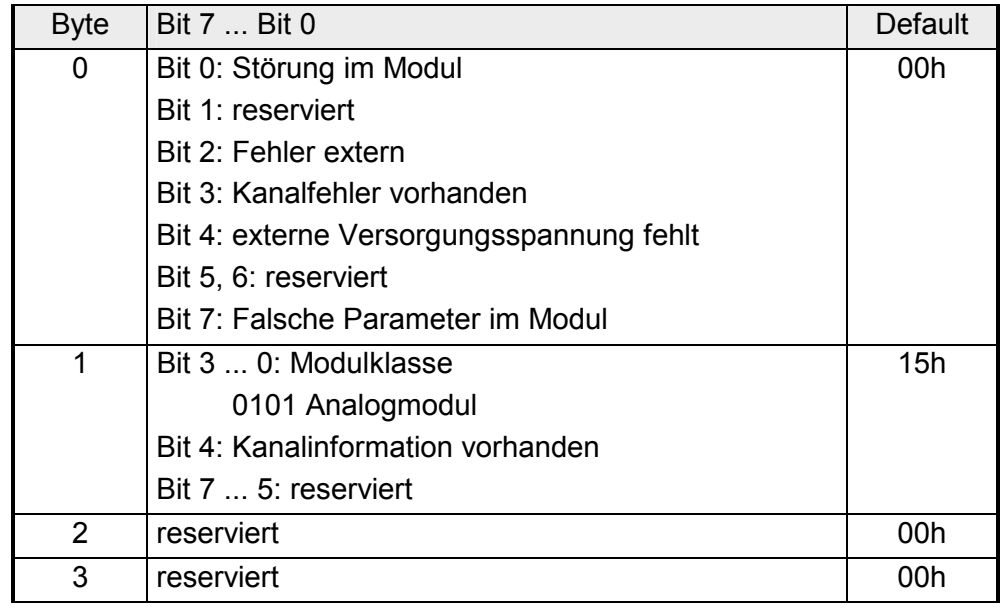

Der Datensatz 1 enthält die 4Byte des Datensatzes 0 und zusätzlich 8Byte modulspezifische Diagnosedaten. Datensatz 1

Die Diagnosebytes haben folgende Belegung:

*Datensatz 1 (Byte 0 bis 11):* 

| <b>Byte</b>    | Bit 7  Bit 0                                                                        | Default |
|----------------|-------------------------------------------------------------------------------------|---------|
| $0 \dots 3$    | Inhalte Datensatz 0 (siehe vorherige Seite)                                         |         |
| 4              | Bit 6  0: Kanaltyp                                                                  | 74h     |
|                | 70h: Digitaleingabe                                                                 |         |
|                | 71h: Analogeingabe                                                                  |         |
|                | 72h: Digitalausgabe                                                                 |         |
|                | 73h: Analogausgabe                                                                  |         |
|                | 74h: Analogeingabe/-ausgabe                                                         |         |
|                | Bit 7: reserviert                                                                   |         |
| 5              | Bit 7  0: Anzahl der Diagnosebits, die das Modul                                    | 04h     |
|                | pro Kanal ausgibt                                                                   |         |
| 6              | Bit 7  0: Anzahl der gleichartigen Kanäle eines                                     | 06h     |
|                | Moduls                                                                              |         |
| $\overline{7}$ | Bit 0: Kanalfehler Kanal 0                                                          | 00h     |
|                | Bit 1: Kanalfehler Kanal 1                                                          |         |
|                | Bit 2: Kanalfehler Kanal 2                                                          |         |
|                | Bit 3: Kanalfehler Kanal 3                                                          |         |
|                | Bit 4: Kanalfehler Kanal 4                                                          |         |
|                | Bit 5: Kanalfehler Kanal 5                                                          |         |
|                | Bit 6, 7: reserviert                                                                |         |
| 8              | Bit 0: Drahtbruch Kanal 0                                                           | 00h     |
|                | Bit 1: Parametrierfehler Kanal 0                                                    |         |
|                | Bit 2: Messbereichsunterschreitung Kanal 0                                          |         |
|                | Bit 3: Messbereichsüberschreitung Kanal 0                                           |         |
|                | Bit 4: Drahtbruch Kanal 1                                                           |         |
|                | Bit 5: Parametrierfehler Kanal 1                                                    |         |
|                | Bit 6: Messbereichsunterschreitung Kanal 1                                          |         |
|                | Bit 7: Messbereichsüberschreitung Kanal 1                                           |         |
| 9              | Bit 0: Drahtbruch Kanal 2                                                           | 00h     |
|                | Bit 1: Parametrierfehler Kanal 2                                                    |         |
|                | Bit 2: Messbereichsunterschreitung Kanal 2                                          |         |
|                | Bit 3: Messbereichsüberschreitung Kanal 2                                           |         |
|                | Bit 4: Drahtbruch Kanal 3                                                           |         |
|                | Bit 5: Parametrierfehler Kanal 3                                                    |         |
|                | Bit 6: Messbereichsunterschreitung Kanal 3                                          |         |
|                | Bit 7: Messbereichsüberschreitung Kanal 3                                           |         |
| 10             | Bit 0: Drahtbruch bei Stromausgabe bzw.<br>Kurzschluss bei Spannungsausgabe Kanal 4 | 00h     |
|                |                                                                                     |         |
|                | Bit 1: Parametrierungsfehler Kanal 4<br>Bit 2, 3: reserviert                        |         |
|                | Bit 4: Drahtbruch bei Stromausgabe bzw.                                             |         |
|                | Kurzschluss bei Spannungsausgabe Kanal 5                                            |         |
|                | Bit 5: Parametrierungsfehler Kanal 5                                                |         |
|                | Bit 6, 7: reserviert                                                                |         |
| 11             | reserviert                                                                          | 00h     |
|                |                                                                                     |         |

## <span id="page-39-0"></span>**Technische Daten**

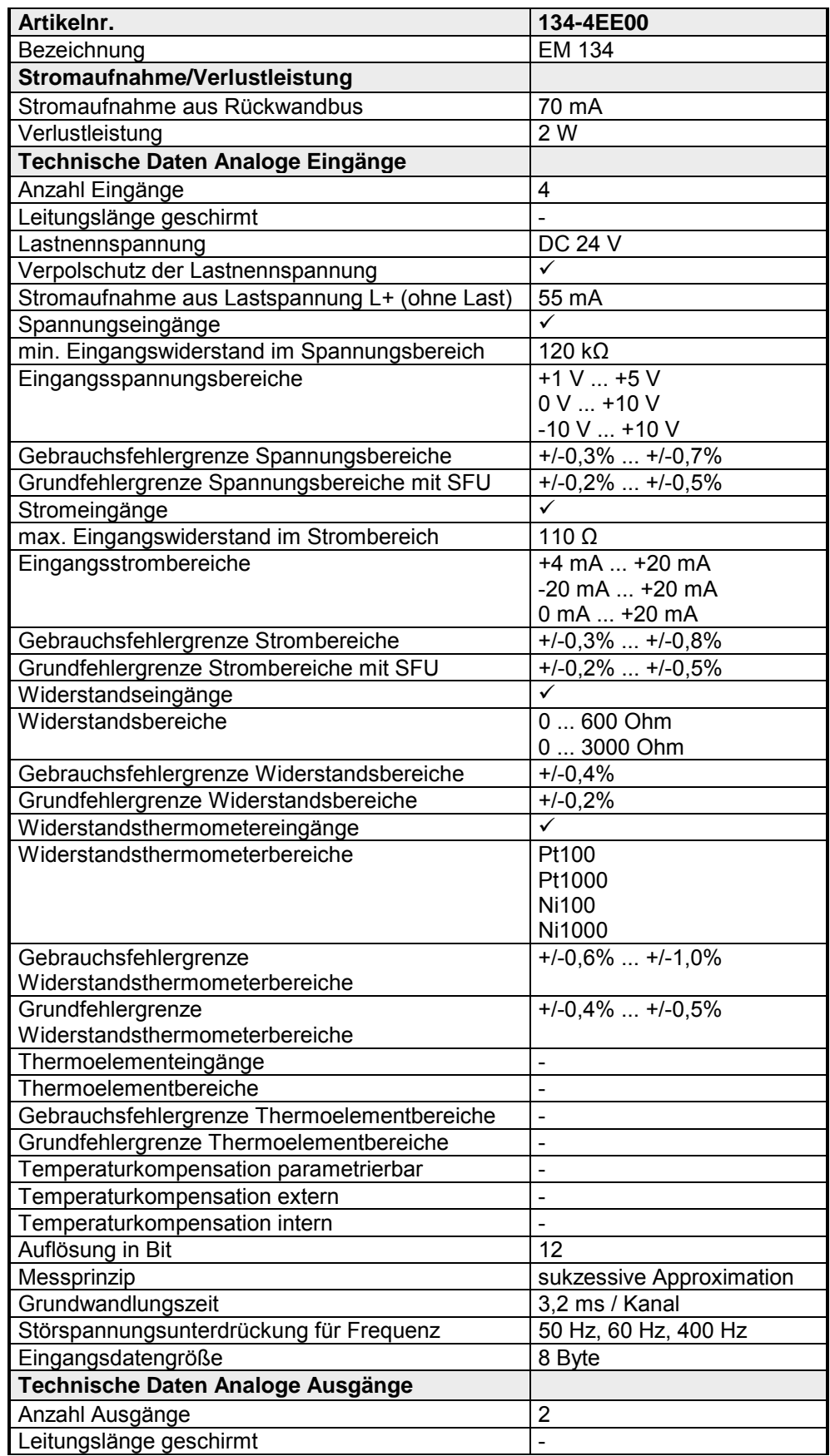

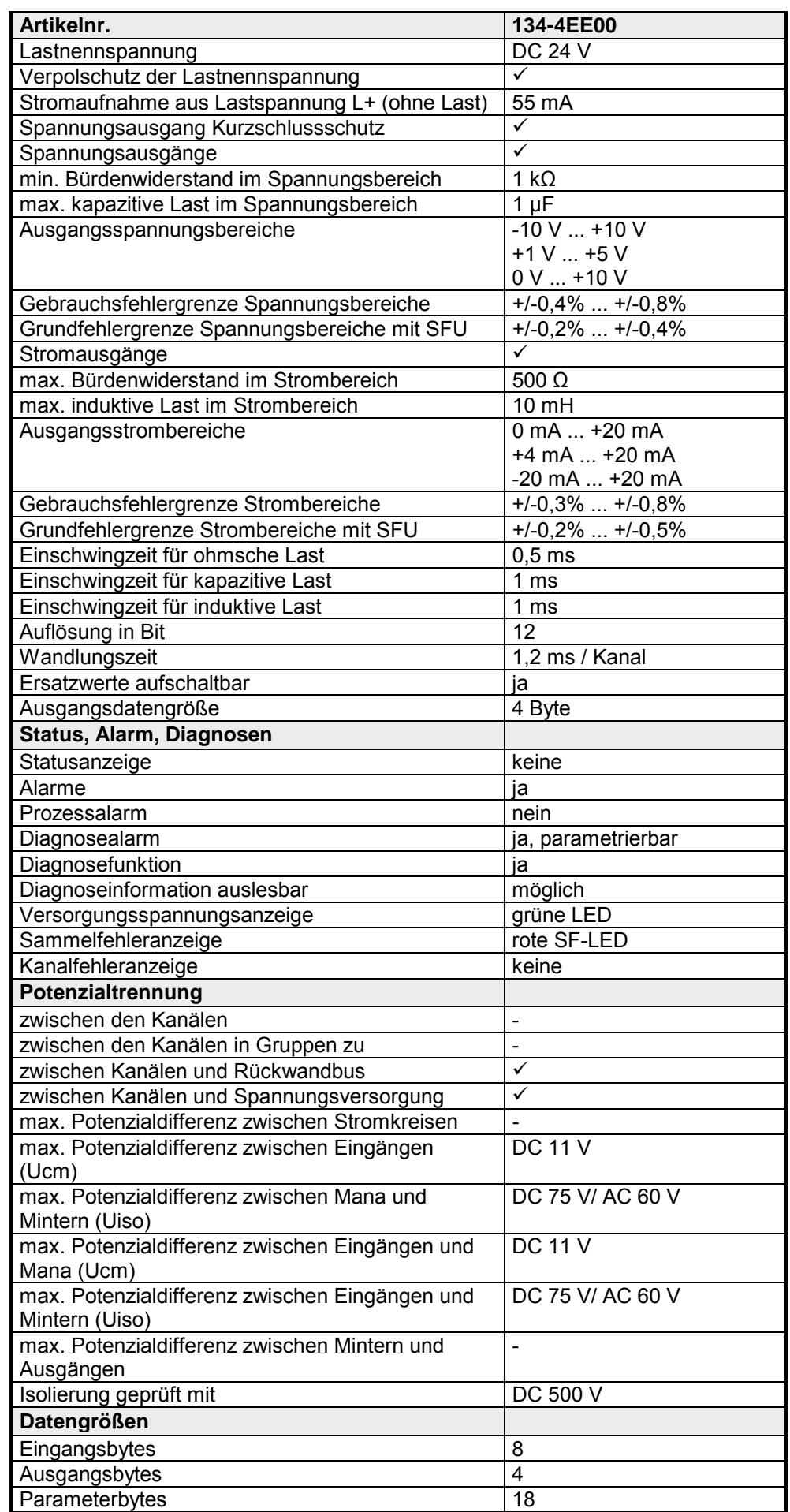

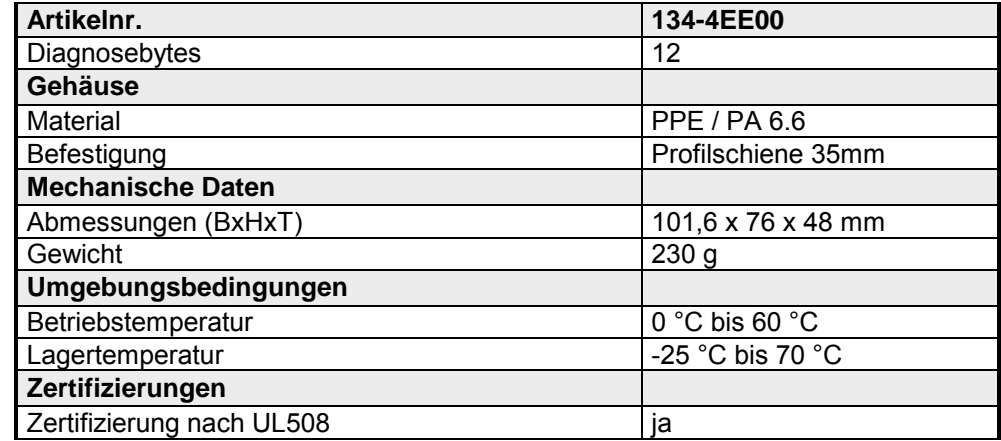

### **Ergänzende Technische Daten**

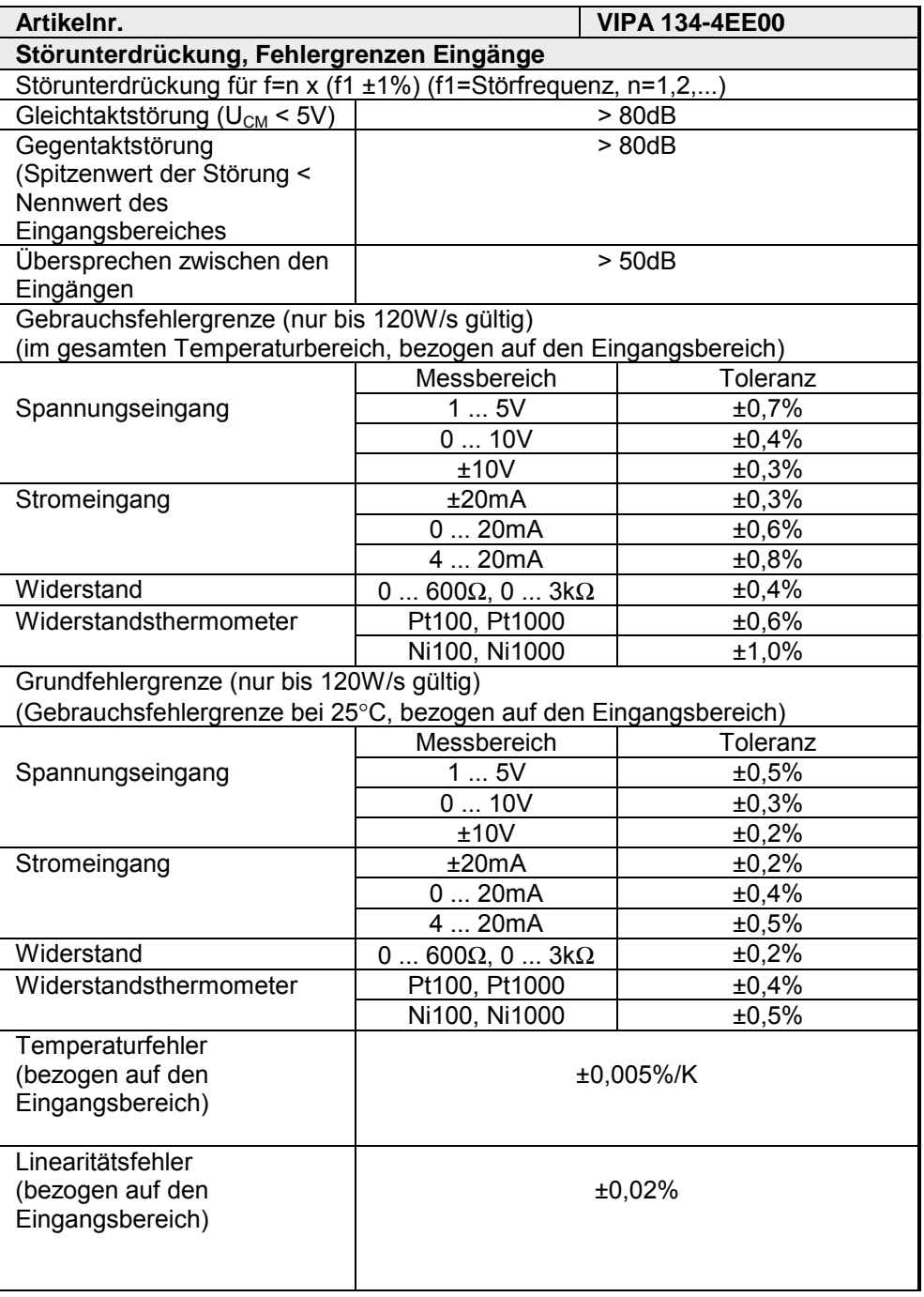

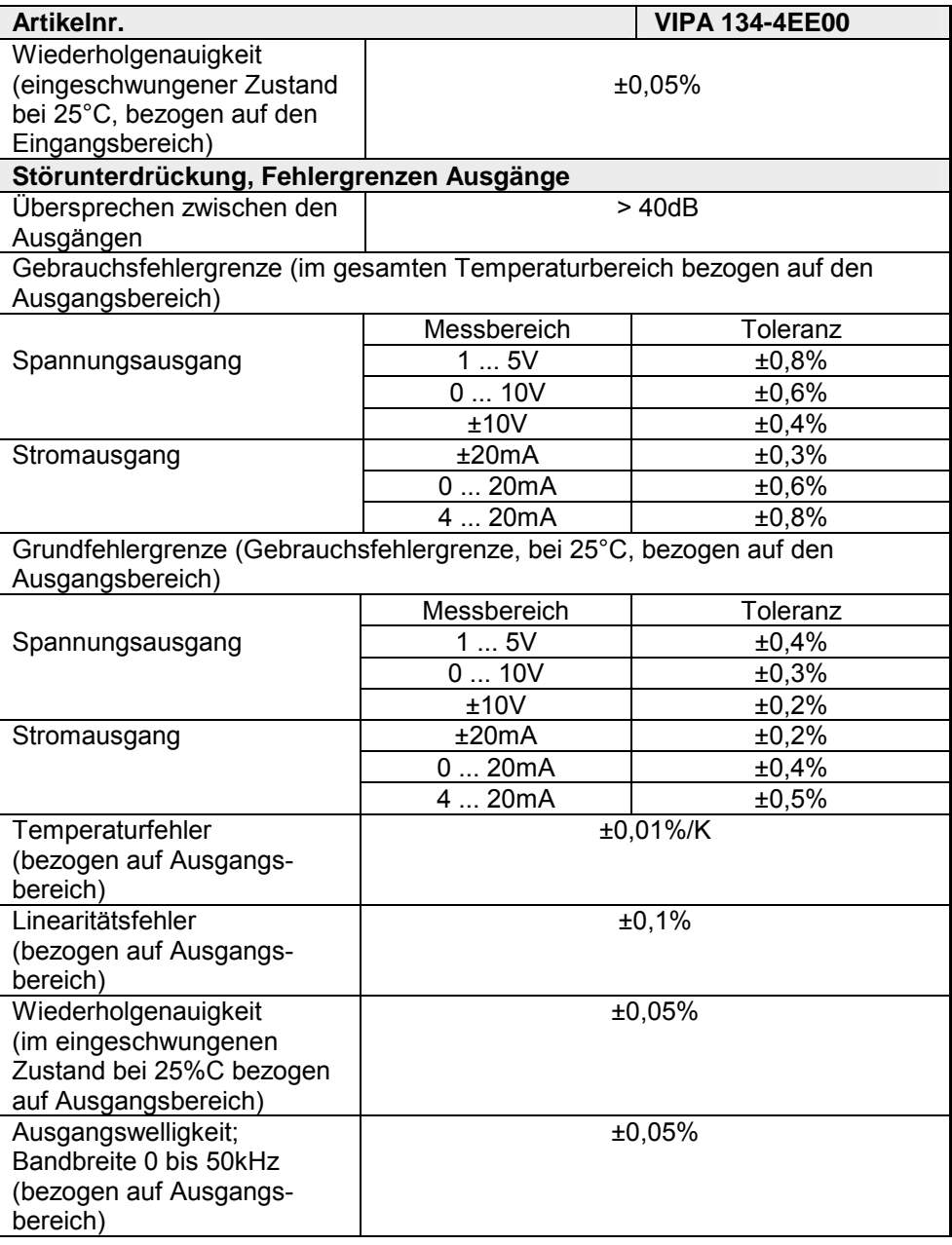